## Register your product and get support at www.philips.com/welcome

DVP3360

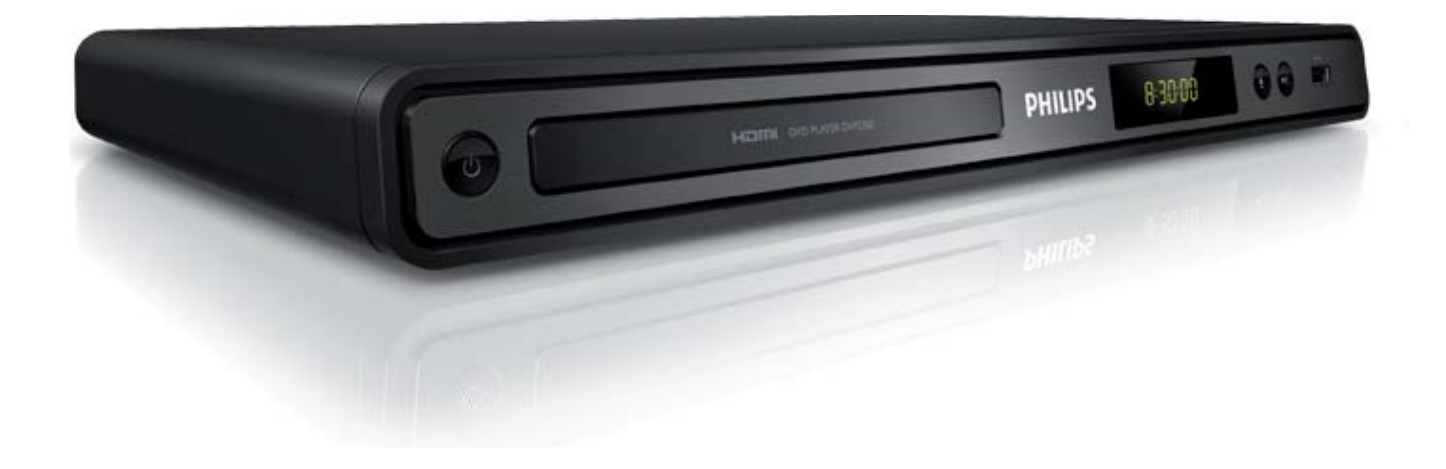

- $EL$ γχειρίδιο χρήσης
- PL Instrukcja obsługi
- RU **Руководство пользователя**
- TR Kullanici El Kitabi

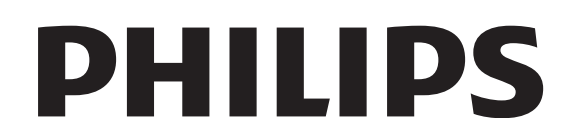

# Περιεχόμενα

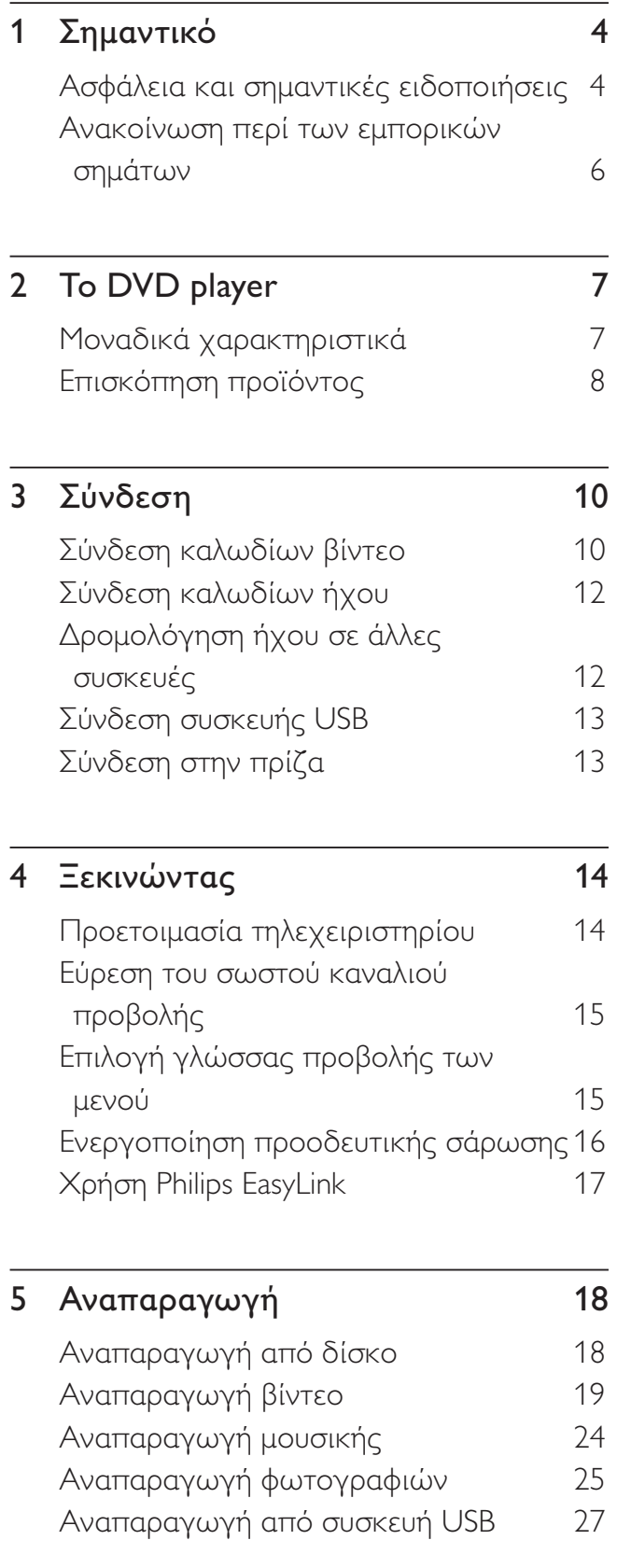

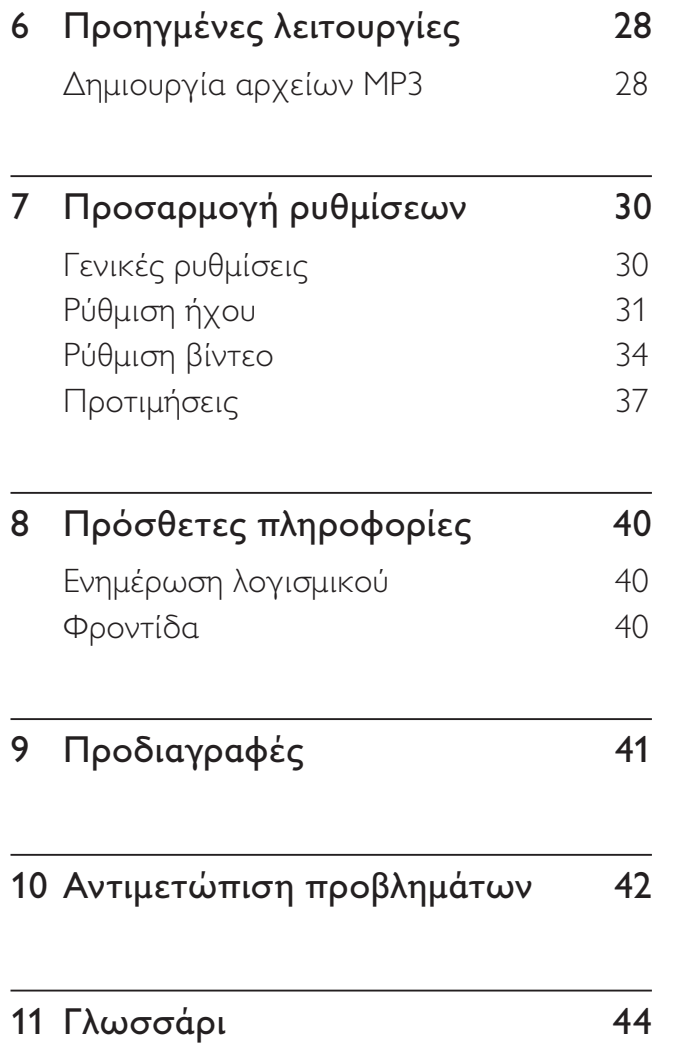

Ελληνικά

Περιεχόμενα

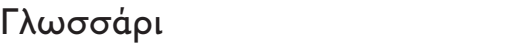

 $\overline{3}$ EL

# Σημαντικό

## Ασφάλεια και σημαντικές ειδοποιήσεις

## Προειδοποίηση

- Κίνδυνος υπερθέρμανσης! Μην τοποθετείτε το DVD player σε περιορισμένο χώρο. Να αφήνετε πάντα ελάχιστο διάστημα τεσσάρων ιντσών γύρω από το DVD player για εξαερισμό. Βεβαιωθείτε ότι κουρτίνες ή άλλα αντικείμενα δεν καλύπτουν τις οπές εξαερισμού στο DVD player.
- Μην τοποθετείτε ποτέ το DVD player, το τηλεχειριστήριο ή τις μπαταρίες κοντά σε πηγή γυμνής φλόγας ή άλλες πηγές θερμότητας, συμπεριλαμβανομένης της άμεσης ηλιακής ακτινοβολίας.
- · Αυτό το DVD player είναι μόνο για εσωτερική χρήση. Διατηρείτε το DVD player μακριά από νερό, υγρασία και αντικείμενα που περιέχουν νερό.
- Μην τοποθετείτε το DVD player πάνω σε άλλο ηλεκτρικό εξοπλισμό.
- · Παραμένετε μακριά από το DVD player κατά τη διάρκεια καταιγίδων.
- Όπου το βύσμα παροχής ρεύματος ή ο συζευκτήρας συσκευής χρησιμοποιείται ως συσκευή αποσύνδεσης, η συσκευή αποσύνδεσης παραμένει λειτουργική.
- Όταν η συσκευή είναι ανοιχτή, εκπέμπεται ορατή και αόρατη ακτινοβολία λέιζερ. Αποφύγετε την έκθεση στην ακτίνα.

## Ασφάλεια βύσματος (Μόνο στο Η.Β.)

Το συγκεκριμένο DVD player διαθέτει εγκεκριμένο χυτό ρευματολήπτη. Εάν καταστεί απαραίτητη η αντικατάσταση της ασφάλειας ρεύματος, θα πρέπει να αντικατασταθεί με ασφάλεια της ίδιας ονομαστικής τιμής με αυτή που υποδεικνύεται στο βύσμα (παράδειγμα 10Α).

1 Αφαιρέστε το κάλυμμα της ασφάλειας και την ασφάλεια.

- $2$  Η ανταλλακτική ασφάλεια πρέπει να πληροί τις προϋποθέσεις του προτύπου BS 1362 και να διαθέτει το σημάδι έγκρισης ASTA. Σε περίπτωση που χαθεί η ασφάλεια, επικοινωνήστε με το σημείο πώλησης προκειμένου να επιβεβαιώσετε το σωστό τύπο.
- 3 Τοποθετήστε ξανά το κάλυμμα της ασφάλειας. Για να διατηρηθεί η συμμόρφωση με την οδηγία ΕΜΟ, δεν πρέπει να αφαιρέσετε το βύσμα του παρόντος προϊόντος από το καλώδιο ρεύματος.

# $\epsilon$

Το παρόν προϊόν συμμορφώνεται με τις προδιαγραφές της Ευρωπαϊκής Κοινότητας για παρεμβολές ραδιοφωνικών σημάτων. Το παρόν προϊόν συμμορφώνεται με τις προδιαγραφές των ακόλουθων οδηγιών και κατευθυντήριων οδηγιών: 2006/95/ΕΕ, 2004/108/FF.

## Προοδευτική σάρωση

Οι καταναλωτές θα πρέπει να έχουν υπόψη τους ότι δεν είναι όλες οι τηλεοράσεις υψηλής ευκρίνειας πλήρως συμβατές με το συγκεκριμένο προϊόν και ότι η εικόνα ενδέχεται να εμφανίζεται με είδωλα. Σε περίπτωση που προκύψουν προβλήματα με την εικόνα προοδευτικής σάρωσης στο μοντέλο 525 ή 625, συνιστάται η αλλαγή σύνδεσης σε έξοδο κανονικής ευκρίνειας. Σε περίπτωση που έχετε απορίες σχετικά με τη συμβατότητα της τηλεόρασης με τα συγκεκριμένα μοντέλα DVD player 525p και 625p, επικοινωνήστε με το κέντρο εξυπηρέτησης πελατών της Philips.

# Σημαντικό

## Ανακοίνωση περί ανακύκλωσης

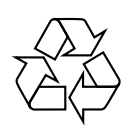

Το προϊόν σας έχει σχεδιαστεί και κατασκευαστεί με υλικά και εξαρτήματα υψηλής ποιότητας, τα οποία μπορούν να ανακυκλωθούν και να ξαναχρησιμοποιηθούν. Όταν ένα προϊόν διαθέτει το σύμβολο ενός διαγραμμένου κάδου απορριμμάτων με ρόδες, το προϊόν αυτό καλύπτεται από την Ευρωπαϊκή Οδηγία 2002/96/ΕΚ.

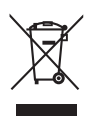

Μην απορρίπτετε το προϊόν σας μαζί με άλλα οικιακά απορρίμματα. Ενημερωθείτε σχετικά με την ισχύουσα τοπική νομοθεσία για την ξεχωριστή συλλογή ηλεκτρικών και ηλεκτρονικών προϊόντων. Η σωστή μέθοδος απόρριψης των παλιών σας προϊόντων θα συμβάλει στην αποφυγή αρνητικών επιπτώσεων στο περιβάλλον και την ανθρώπινη υγεία.

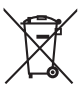

Το προϊόν σας περιέχει μπαταρίες που καλύπτονται από την Ευρωπαϊκή Οδηγία 2006/66/ΕΚ, και δεν μπορεί να απορρίπτεται με τα συνήθη οικιακά απορρίμματα. Ενημερωθείτε σχετικά με την ισχύουσα τοπική νομοθεσία για τη χωριστή συλλογή μπαταριών. Η σωστή μέθοδος απόρριψης των παλιών σας προϊόντων θα συμβάλει στην αποφυγή αρνητικών επιπτώσεων στο περιβάλλον και την ανθρώπινη υγεία.

## Ανακοίνωση περί πνευματικών δικαιωμάτων

Be responsible Respect copyrights

Το προϊόν αυτό ενσωματώνει τεχνολογία προστασίας πνευματικών δικαιωμάτων που προστατεύονται από αξιώσεις μεθόδων ορισμένων ευρεσιτεχνιών Η.Π.Α. και άλλων δικαιωμάτων πνευματικής ιδιοκτησίας που ανήκουν στην Macrovision Corporation και σε άλλους κατόχους πνευματικών δικαιωμάτων. Η χρήση της τεχνολογίας προστασίας πνευματικών δικαιωμάτων πρέπει να έχει την εξουσιοδότηση της Macrovision Corporation και προορίζεται για οικιακή και άλλες χρήσεις περιορισμένης προβολής, εκτός και αν υπάρχει διαφορετική εξουσιοδότηση από την Macrovision Corporation. Απαγορεύεται η ανάδρομη συναρμολόγηση ή η αποσυναρμολόγηση.

#### Κατοχυρωμένα πνευματικά δικαιώματα στο Ηνωμένο Βασίλειο

Για την εγγραφή και αναπαραγωγή υλικού ενδέχεται να απαιτείται συγκατάθεση. Δείτε το Νόμο περί Πνευματικών Δικαιωμάτων του 1956 και τους Νόμους περί Προστασίας των Πνευματικών Δημιουργών από το 1958 έως то 1972.

## Ανακοίνωση περί των εμπορικών σημάτων

## **DE DOLBY DIGITAL**

Κατασκευασμένα κατόπιν αδείας από τα εργαστήρια Dolby Laboratories. Η ονομασία Dolby και το σύμβολο του διπλού D είναι σήματα κατατεθέντα των εργαστηρίων Dolby Laboratories.

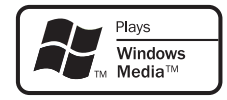

Η ονομασία Windows Media και το λογότυπο Windows αποτελούν εμπορικά σήματα ή σήματα κατατεθέντα της Microsoft Corporation στις Ηνωμένες Πολιτείες ή/και άλλες χώρες.

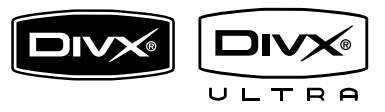

Οι ονομασίες DivX, DivX Ultra Certified και τα σχετικά λογότυπα αποτελούν εμπορικά σήματα της DivX, Inc. και χρησιμοποιούνται κατόπιν αδείας.

Επίσημα προϊόντα με πιστοποίηση DivX® Ultra:

Αναπαράγει όλες τις εκδόσεις βίντεο DivX ® (συμπεριλαμβανομένου του DivX ® 6) με βελτιωμένη αναπαραγωγή αρχείων μέσων DivX® και φορμά μέσων DivX®.

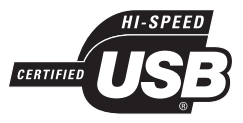

Τα λογότυπα USB-IF αποτελούν εμπορικά σήματα της Universal Serial Bus Implementers Forum. Inc.

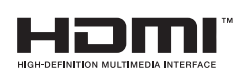

Η ονομασία HDMI, το λογότυπο HDMI και η ovouagia High-Definition Multimedia Interface αποτελούν εμπορικά σήματα ή σήματα κατατεθέντα της HDMI Licensing LLC.

## To DVD player  $\mathbf{Z}$

Συγχαρητήρια για την αγορά σας και καλωσορίσατε στη Philips! Για να επωφεληθείτε πλήρως από την υποστήριξη που προσφέρει η Philips, δηλώστε το προϊόν σας στη διεύθυνση www.philips.com/welcome.

Aυτό το DVD player προσφέρει αναπαραγωγή βίντεο ανώτερης ποιότητας εικόνας για μια ασυναγώνιστη εμπειρία προβολής.

## Μοναδικά χαρακτηριστικά

## Αύξηση κλιμάκωσης εικόνας έως 1080p

Tώρα μπορείτε να παρακολουθείτε DVD με την υψηλότερη ποιότητα εικόνας που είναι διαθέσιμη για την HDTV που διαθέτετε. Αυτό το DVD player προσφέρει αναπαραγωγή βίντεο υψηλής ευκρίνειας με ανάλυση έως 1080p για ασυναγώνιστη εμπειρία προβολής. Οι λεπτομέρειες και η μεγαλύτερη ευκρίνεια εξασφαλίζουν πιο ρεαλιστική εικόνα.

#### EasyLink

Το EasyLink χρησιμοποιεί πρωτόκολλο βιομηχανικού προτύπου ΗDMI CEC (Έλεγχος ηλεκτρονικών καταναλωτικών προϊόντων) για διαμοιρασμό λειτουργιών με όλες τις συμβατές με HDMI CEC συσκευές μέσω ΗDMI. Δίνει τη δυνατότητα στις συνδεδεμένες συσκευές να ελέγχουν η μία την άλλη με ένα μόνο τηλεχειριστήριο.

#### Σημείωση

- Η δυνατότητα EasyLink (HDMI CEC) ισχύει μόνο βάσει συγκεκριμένων κριτηρίων. Οι όροι και οι προϋποθέσεις ενδέχεται να διαφέρουν ανά προϊόν. Συμβουλευθείτε τον αντιπρόσωπό σας για πληροφορίες.
- Η Philips δεν εγγυάται 100% διαλειτουργικότητα με όλες τις συσκευές που είναι συμβατές με ΗDΜΙ CEC.

## Προσαρμογή στην οθόνη

Δείτε την ταινία σε προβολή πλήρους οθόνης σε οποιαδήποτε τηλεόραση με αυτό το DVD player.

## USB 2.0 link υψηλής ταχύτητας

Απλά συνδέστε τη μονάδα USB flash στην υποδοχή USB για αναπαραγωγή αρχείων MP3/WMA/IPEG/DivX και απόλαυση μουσικής με εξαιρετική ποιότητα ήχου.

## Δημιουργία αρχείων ΜΡ3

Μετατρέψτε τα αγαπημένα σας τραγούδια από ένα CD ήχου σε μορφή MP3. Τα αρχεία ΜΡ3 που δημιουργούνται αποθηκεύονται στη μονάδα USB flash.

## Κωδικοί περιοχών

Το DVD player αναπαράγει δίσκους με τους παρακάτω κωδικούς περιοχής.

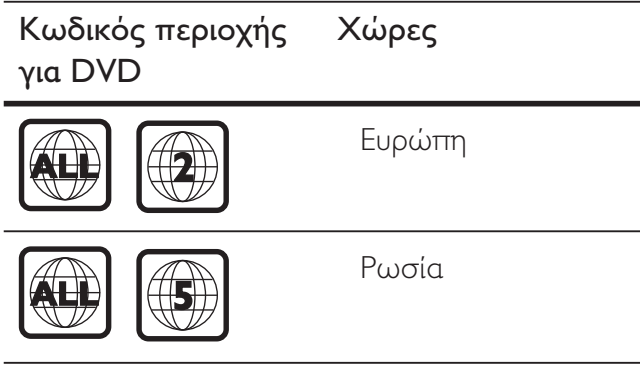

## Επισκόπηση προϊόντος

## Κύρια μονάδα

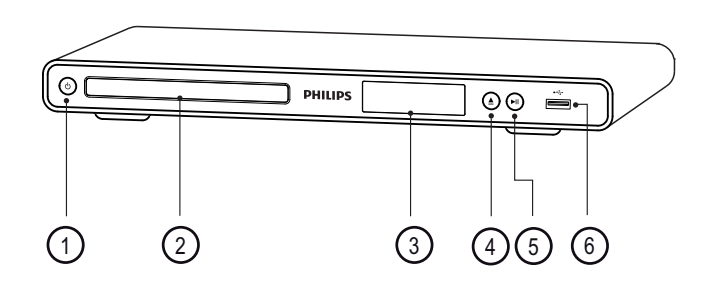

- (1) (Ο (Αναμονή-ενεργοποίηση)
	- Ενεργοποιεί το DVD player ή  $\bullet$  . πραγματοποιεί μετάβαση σε λειτουργία αναμονής.
- (2) Θήκη δίσκου
- (3) Οθόνη ενδείξεων
- $\Phi$  (Άνοιγμα/κλείσιμο)
	- Ανοίγει ή κλείνει τη θήκη δίσκου.
- **5 > II** (Αναπαραγωγή/παύση)
	- Ξεκινά, διακόπτει προσωρινά ή συνεχίζει την αναπαραγωγή του δίσκου.

 $(6)$   $\leftrightarrow$  Υποδοχή (USB)

• Σύνδεση μονάδας USB flash.

## Τηλεχειριστήριο

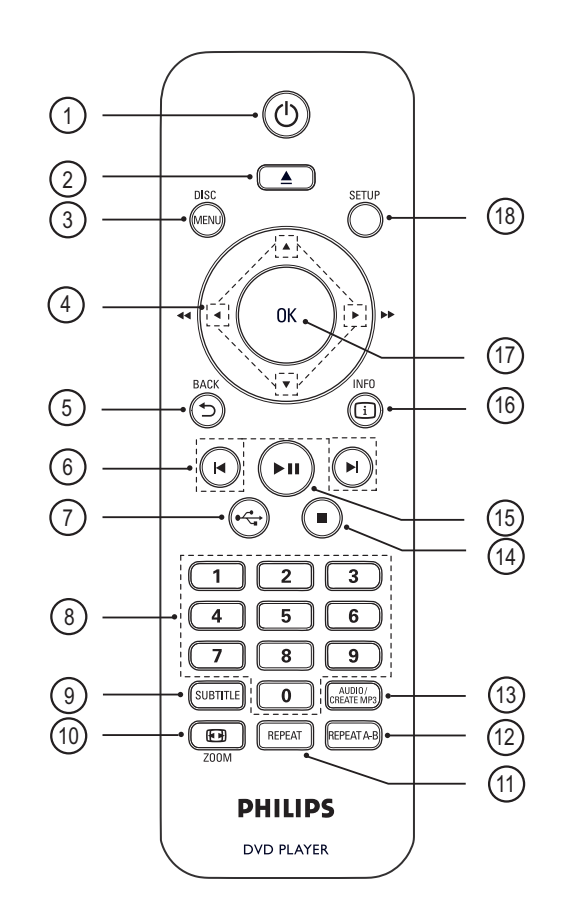

- $\int$   $\theta$  (Αναμονή-ενεργοποίηση)
	- Ενεργοποιεί το DVD player ή πραγματοποιεί μετάβαση σε λειτουργία αναμονής.
- $(2)$   $\triangle$  (Άνοιγμα/κλείσιμο)
	- Ανοίγει ή κλείνει τη θήκη δίσκου.

## 3) DISC MENU

- Πραγματοποιεί πρόσβαση ή έξοδο από το μενού.
- Πραγματοποιεί μετάβαση σε λειτουργία δίσκου.
- Για VCD/SVCD, ενεργοποιήστε ή απενεργοποιήστε το PBC (Έλεγχος αναπαραγωγής) σε λειτουργία PBC.

# To DVD player

## **4)**  $\blacktriangleright$   $\blacktriangleright$  (Κουμπιά πλοήγησης)

- Πραγματοποιούν πλοήγηση στα μενού.
- Γρήγορη αναζήτηση προς τα εμπρός  $(\blacktriangleright)$  ή προς τα πίσω  $(\blacktriangleleft)$ . Πατήστε επανειλημμένα για να αλλάξετε την ταχύτητα αναζήτησης.
- Αναζήτηση σε αργή κίνηση προς τα εμπρός (▲) ή προς τα πίσω (▼). Πατήστε επανειλημμένα για να αλλάξετε την ταχύτητα αναζήτησης.

## $(5)$   $5$  BACK

- Επιστρέφει στο προηγούμενο μενού οθόνης.
- Για DVD, πραγματοποιεί πλοήγηση στο μενού τίτλων.
- Για VCD έκδοσης 2.0 ή για SVCD με ενεργοποιημένο PBC, πραγματοποιεί επιστροφή στο μενού.

**(6) Η/Η** (Προηγούμενο/επόμενο)

- Πραγματοποιεί μετάβαση στο προηγούμενο ή επόμενο τίτλο, κεφάλαιο ή κομμάτι.
- Πατήστε και κρατήστε τα πατημένα για γρήγορη αναζήτηση προς τα πίσω/εμπρός.

 $(7)$   $\leftrightarrow$  (USB)

- Πραγματοποιεί μετάβαση σε λειτουργία USB και εμφανίζει το περιεχόμενο.
- (8) Αριθμητικά κουμπιά
	- Επιλέξτε ένα στοιχείο για αναπαραγωγή.

## (9) SUBTITLE

• Επιλέγει γλώσσα υπότιτλων DVD ή DivX.

## 10 图 ZOOM

- Προσαρμόζει το φορμά εικόνας στην οθόνη της τηλεόρασης.
- Μεγεθύνει ή σμικρύνει την εικόνα.

## 11) REPEAT

• Πραγματοποιεί εναλλαγή μεταξύ διάφορων λειτουργιών επανάληψης.

## (12) REPEAT A-B

• Επισημαίνει μια ενότητα για επανάληψη αναπαραγωγής. Απενεργοποιεί τη λειτουργία επανάληψης.

## (13) AUDIO/CREATE MP3

- · Επιλέγει ομιλούμενη γλώσσα/κανάλι ήχου.
- Παρέχει πρόσβαση στο μενού για δημιουργία ΜΡ3.

#### $(14)$   $(A)$   $(A)$   $(A)$

- Διακόπτει την αναπαραγωγή του δίσκου.
- **(15) ΙΙ** (Αναπαραγωγή/παύση)
	- Ξεκινά, διακόπτει προσωρινά ή συνεχίζει την αναπαραγωγή του δίσκου.

## (16) □ INFO

- Για δίσκο, εμφανίζει την τρέχουσα κατάσταση ή πληροφορίες δίσκου.
- Για slideshow, εμφανίζει προβολή μικρογραφιών των αρχείων φωτογραφίας.
- $(17)$  OK
	- Επιβεβαιώνει μια καταχώρηση ή μια επιλογή.
- (18) SETUP
	- Πραγματοποιεί πρόσβαση ή έξοδο από το μενού ρύθμισης.

# 3 Σύνδεση

Πραγματοποιήστε τις παρακάτω βασικές συνδέσεις για να χρησιμοποιήσετε το DVD player.

## Βασικές συνδέσεις:

- Καλώδια βίντεο
- Καλώδια ήχου

## Προαιρετικές συνδέσεις:

- Ήχος σε άλλες συσκευές:
	- Ψηφιακός ενισχυτής/δέκτης
	- · Αναλογικό στερεοφωνικό σύστημα

## Σημείωση

- Ανατρέξτε στην πινακίδα του τύπου που βρίσκεται στην πίσω ή κάτω πλευρά του προϊόντος για αναγνωριστικά και ενδείξεις παροχής.
- Προτού πραγματοποιήσετε ή αλλάξετε συνδέσεις, βεβαιωθείτε ότι όλες οι συσκευές έχουν αποσυνδεθεί από την πρίζα.

## Συμβουλή

• Μπορούν να χρησιμοποιηθούν διαφορετικοί τύποι υποδοχών για σύνδεση του προϊόντος στην τηλεόρασή σας, ανάλογα με τη διαθεσιμότητα και τις ανάγκες σας. Ένας ολοκληρωμένος διαδραστικός οδηγός που θα σας βοηθήσει στη σύνδεση του προϊόντος σας είναι διαθέσιμος στη διεύθυνση www.connectivityguide.philips.com.

## Σύνδεση καλωδίων βίντεο

Συνδέστε το DVD player στην τηλεόραση για προβολή της αναπαραγωγής δίσκου.

Επιλέξτε τη βέλτιστη σύνδεση βίντεο που υποστηρίζει η τηλεόρασή.

- Επιλογή 1: Σύνδεση σε υποδοχή ΗDΜΙ (για τηλεόραση HDMI, DVI ή συμβατή με HDCP).
- Επιλογή 2: Σύνδεση σε υποδοχές εικόνας σήματος συνιστωσών (για τυπική τηλεόραση ή τηλεόραση με δυνατότητα προοδευτικής σάρωσης).
- **Επιλογή 3:** Σύνδεση σε υποδοχή scart (για τυπική τηλεόραση).
- Επιλογή 4: Σύνδεση σε υποδοχή βίντεο (CVBS) (για τυπική τηλεόραση).

## Σημείωση

• Πρέπει να συνδέσετε το DVD player απευθείας σε τηλεόραση.

## Επιλογή 1: Σύνδεση σε υποδοχή **HDMI**

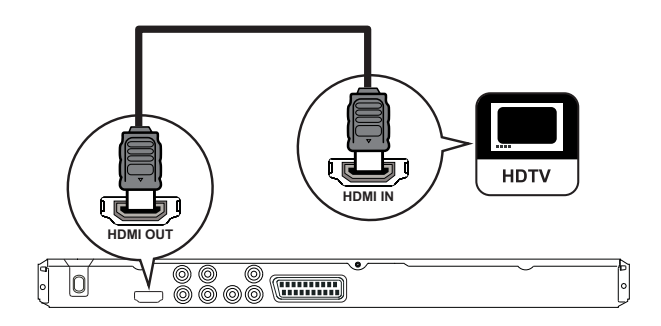

- 1 Συνδέστε ένα καλώδιο ΗDΜΙ (δεν παρέχεται) στην υποδοχή HDMI OUT του DVD player και την υποδοχή εισόδου HDMI της τηλεόρασης.
	- Χρησιμοποιήστε έναν προσαρμογέα HDMI-DVI εάν η τηλεόρασή διαθέτει μόνο σύνδεση DVI.

## Σημείωση

• Εάν η συσκευή υποστηρίζει HDMI CEC, μπορείτε να ελέγχετε συμβατές συσκευές με ένα μόνο τηλεχειριστήριο (δείτε το κεφάλαιο 'Χρήση Philips EasyLink').

# Ελληνικά

## Συμβουλή

• Αυτός ο τύπος σύνδεσης παρέχει βέλτιστη ποιότητα εικόνας.

## Επιλογή 2: Σύνδεση σε υποδοχές σήματος συνιστωσών

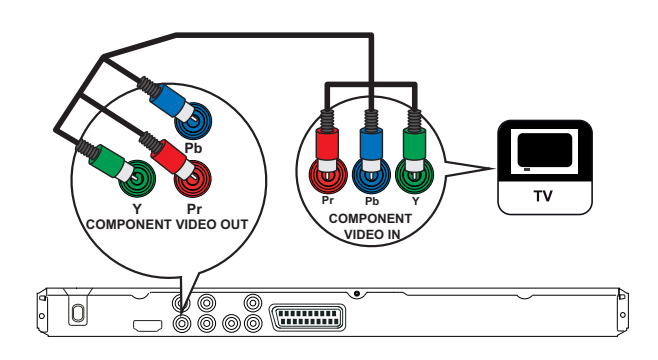

- 1 Συνδέστε τα καλώδια εικόνας σήματος συνιστωσών (δεν παρέχονται) στις υποδοχές Y Pb Pr του DVD player και τις υποδοχές εικόνας σήματος συνιστωσών στην τηλεόραση.
	- Εάν χρησιμοποιείτε τηλεόραση με δυνατότητα προοδευτικής σάρωσης, μπορείτε να ενεργοποιήσετε τη λειτουργία προοδευτικής σάρωσης (δείτε το κεφάλαιο 'Ενεργοποίηση προοδευτικής σάρωσης' για λεπτομέρειες).

## Συμβουλή

- Οιυποδοχές εισόδου εικόνας σήματος συνιστωσών της τηλεόρασης ενδέχεται να φέρουν την ένδειξη Υ Pb/Cb Pr/Cr ή YUV.
- Αυτός ο τύπος σύνδεσης παρέχει καλή ποιότητα εικόνας.

## Επιλογή 3: Σύνδεση σε υποδοχή scart

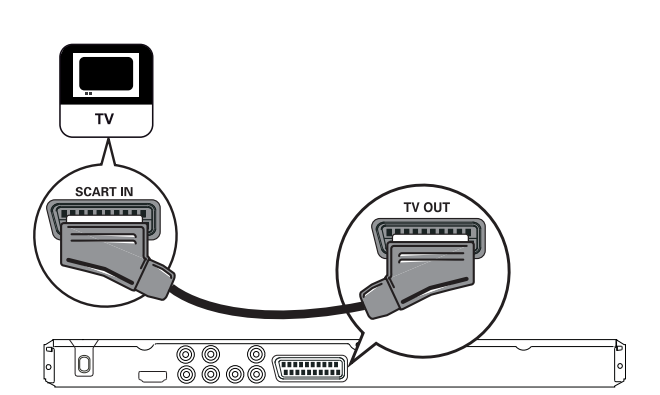

1 Συνδέστε ένα καλώδιο scart (δεν παρέχεται) στην υποδοχή TV OUT του DVD player και την υποδοχή εισόδου scart της τηλεόρασης.

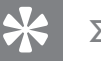

### Συμβουλή

Αυτός ο τύπος σύνδεσης παρέχει καλή ποιότητα εικόνας.

## Επιλογή 4: Σύνδεση σε υποδοχές Video (CVBS)

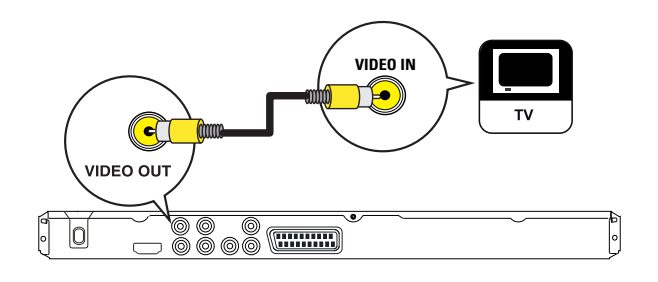

1 Συνδέστε ένα καλώδιο εικόνας σύνθετου σήματος (δεν παρέχεται) στην υποδοχή VIDEO OUT TOU DVD player Kat Thy υποδοχή εισόδου βίντεο της τηλεόρασης.

## Συμβουλή

- Η υποδοχή εισόδου βίντεο στην τηλεόραση ενδέχεται να φέρει την ένδειξη A/V IN, VIDEO IN, COMPOSITE ή BASEBAND.
- Αυτός ο τύπος σύνδεσης παρέχει τυπική ποιότητα εικόνας.

## Σύνδεση καλωδίων ήχου

Συνδέστε τον ήχο από το DVD player στην τηλεόραση για να επιτρέψετε την έξοδο του ήχου από την τηλεόραση.

# AUDIO IN  $\frac{1}{2}$

1 Συνδέστε τα καλώδια ήχου (δεν παρέχονται) στις υποδοχές AUDIO OUT L/R του DVD player και τις υποδοχές εισόδου ήχου στην τηλεόραση.

## Δρομολόγηση ήχου σε άλλες συσκευές

Δρομολογήστε τον ήχο από το DVD player σε άλλες συσκευές για να ενισχύσετε την αναπαραγωγή του ήχου.

## Σύνδεση σε ψηφιακό ενισχυτή/δέκτη

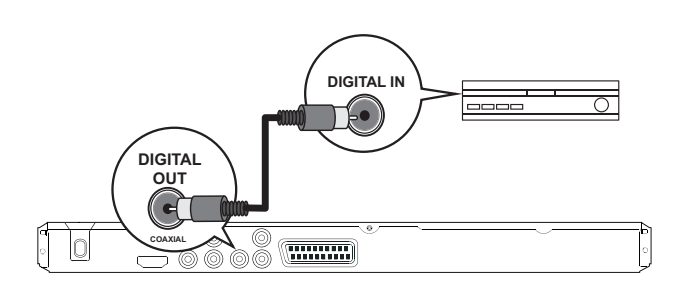

1 Συνδέστε ένα ομοαξονικό καλώδιο (δεν παρέχεται) στην υποδοχή COAXIAL/ **DIGITAL OUT** TOU DVD player KQL TNV υποδοχή εισόδου COAXIAL/DIGITAL της συσκευής.

## Συμβουλή

• Μπορείτε να βελτιστοποιήσετε την έξοδο ήχου (δείτε το κεφάλαιο 'Προσαρμογή ρυθμίσεων' -[ Audio Setup ] (Ρύθμιση ήχου) > [ Digital Audio ] (Ψηφιακός ήχος) για λεπτομέρειες.

# Σύνδεση

## Σύνδεση σε αναλογικό στερεοφωνικό σύστημα

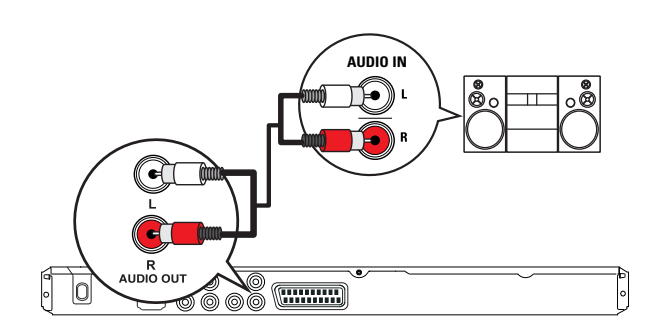

1 Συνδέστε τα καλώδια ήχου (δεν παρέχονται) στις υποδοχές AUDIO **OUT L/R** TOU DVD player kal TIG υποδοχές εισόδου ήχου στη συσκευή.

## | Συμβουλή

• Μπορείτε να βελτιστοποιήσετε την έξοδο ήχου (δείτε το κεφάλαιο 'Προσαρμογή ρυθμίσεων' -[ Audio Setup ]  $(P\acute{u}\theta\mu\sigma\eta \dot{\eta}\chi\sigma\upsilon)$  > [ Analogue **Output ]** (Αναλογική έξοδος) για λεπτομέρειες.

## Σύνδεση συσκευής USB

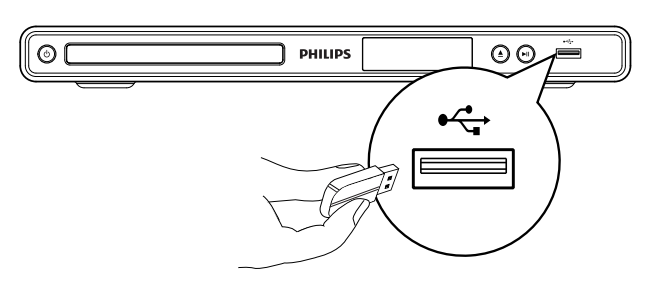

 $1$  Συνδέστε τη μονάδα USB flash στην υποδοχή  $\leftrightarrow$  (USB) του DVD player.

## Σημείωση

- · Αυτό το DVD player έχει μόνο δυνατότητα αναπαραγωγής/προβολής αρχείων MP3, WMA, DivX ή JPEG που είναι αποθηκευμένα σε τέτοιες συσκευές.
- Πατήστε  $\leftrightarrow$  για πρόσβαση στο περιεχόμενο και αναπαραγωγή των αρχείων.

## Σύνδεση στην πρίζα

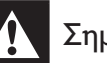

## Σημείωση

- Κίνδυνος φθοράς του προϊόντος! Βεβαιωθείτε ότι η τάση παροχής ρεύματος αντιστοιχεί στην τάση που εμφανίζεται τυπωμένη στην πίσω πλευρά ή στο κάτω μέρος του DVD player.
- 1 Συνδέστε το καλώδιο ρεύματος στην πρίζα.
	- → To DVD player είναι έτοιμο για ρύθμιση.

## 4 Ξεκινώντας

## Προετοιμασία τηλεχειριστηρίου

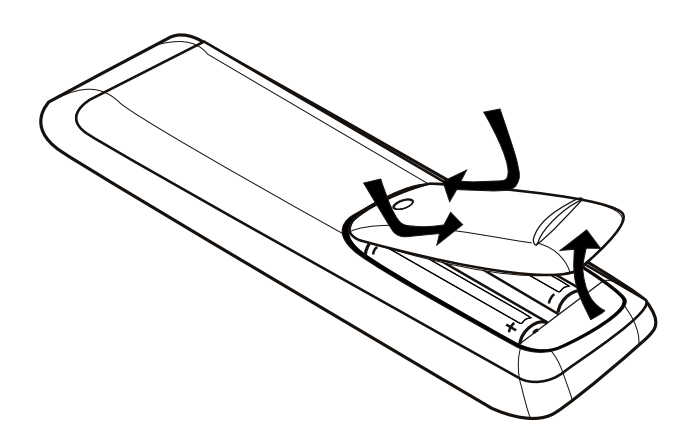

- $\mathbf 1$ Πιέστε το κάλυμμα του διαμερίσματος μπαταριών για να το ανοίξετε.
- $2 -$ Τοποθετήστε δύο μπαταρίες τύπου R03 ή ΑΑΑ με τη σωστή πολικότητα  $(+/-)$ όπως υποδεικνύεται.
- $\overline{3}$ Κλείστε το διαμέρισμα των μπαταριών.

## Προσοχή

- Αφαιρέστε τις μπαταρίες αν έχουν αδειάσει ή αν δεν πρόκειται να χρησιμοποιήσετε το τηλεχειριστήριο για μεγάλο διάστημα.
- Μην συνδυάζετε μπαταρίες διαφορετικού τύπου (παλιές με καινούργιες ή μπαταρίες άνθρακα με αλκαλικές κ.λπ.).
- Οι μπαταρίες περιέχουν χημικές ουσίες, κατά συνέπεια πρέπει να απορρίπτονται κατάλληλα.

## Μετακίνηση στο μενού

1 Στρέψτε το τηλεχειριστήριο απευθείας στον αισθητήρα υπέρυθρων του DVD player και επιλέξτε τη λειτουργία που θέλετε.

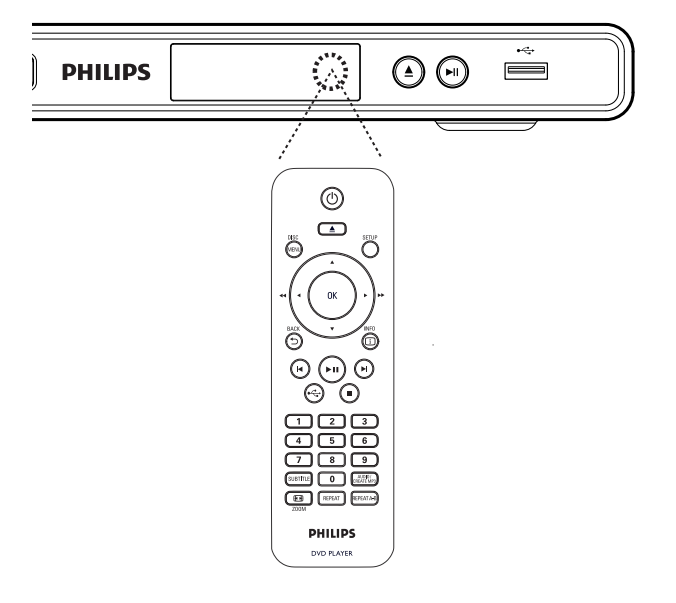

 $2<sup>7</sup>$ Χρησιμοποιήστε τα παρακάτω κουμπιά στο τηλεχειριστήριο για να μετακινηθείτε στα μενού της οθόνης.

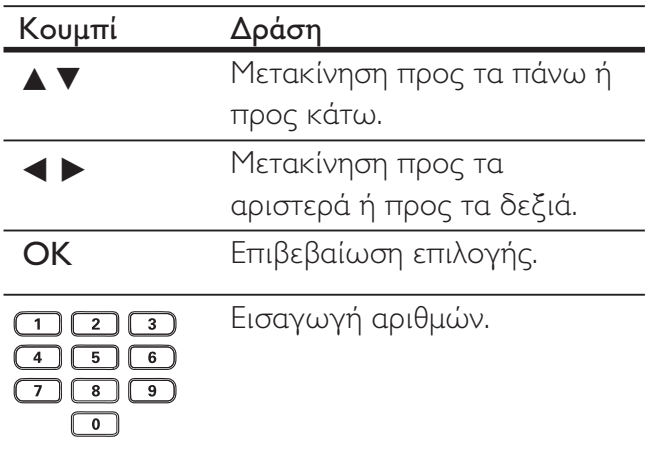

# Ελληνικά

## Εύρεση του σωστού καναλιού προβολής

- 1 Πατήστε Ο για να ενεργοποιήσετε το DVD player.
- $2<sup>1</sup>$ Ενεργοποιήστε την τηλεόραση και μεταβείτε στο σωστό κανάλι εισόδου βίντεο.
	- Μπορείτε να μεταβείτε στο κανάλι της τηλεόρασής με το μικρότερο αριθμό και, στη συνέχεια, να πατήσετε το κουμπί αλλαγής καναλιών στο τηλεχειριστήριο της τηλεόρασης προς τα κάτω μέχρι να εμφανιστεί το κανάλι εισόδου βίντεο.
	- Μπορείτε να πατήσετε επανειλημμένα το κουμπί *D* στο τηλεχειριστήριο της τηλεόρασής.
	- Συνήθως το κανάλι αυτό βρίσκεται ανάμεσα στο μεγαλύτερο και το μικρότερο κανάλι και μπορεί να ονομάζεται FRONT, A/V IN, VIDEO,  $K.\lambda\pi.$

## Συμβουλή

- Ανατρέξτε στο εγχειρίδιο χρήσης της τηλεόρασής σας σχετικά με τον τρόπο επιλογής της σωστής εισόδου στην τηλεόραση.
- Εάν η έξοδος ήχου του DVD player δρομολογηθεί σε άλλες συσκευές ήχου (π.χ. ηχοσύστημα ή δέκτη), ενεργοποιήστε τη συσκευή ήχου και επιλέξτε το κατάλληλο κανάλι εισόδου ήχου. Ανατρέξτε στο εγχειρίδιο χρήσης της συσκευής για λεπτομέρειες.

## Επιλογή γλώσσας προβολής των μενού

## Σημείωση

1

- Μπορείτε να παραλείψετε αυτή τη ρύθμιση εάν το DVD player έχει συνδεθεί σε τηλεόραση συμβατή με HDMI CEC. Πραγματοποιείται αυτόματα μετάβαση στην ίδια γλώσσα προβολής μενού με αυτή που έχετε ρυθμίσει στην τηλεόρασή σας.
	- Πατήστε SETUP. <sup>4</sup> Εμφανίζεται το μενού [ General Setup ] (Γενικές ρυθμίσεις).

#### $2 -$ Επιλέξτε [ OSD Language ] (Γλώσσα εμφάνισης στην οθόνη), και στη συνέχεια, πατήστε.

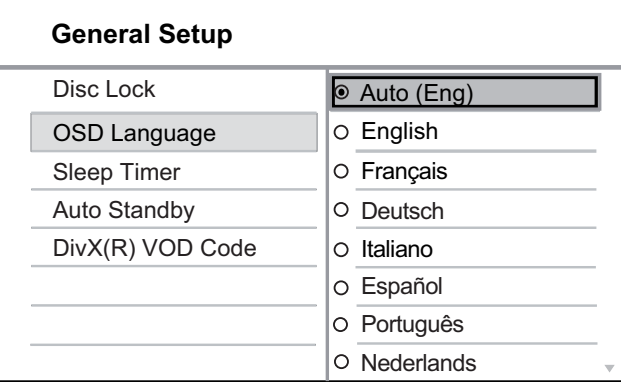

- Οι επιλογές γλώσσας διαφέρουν ανάλογα με τη χώρα ή την περιοχή σας. Ενδέχεται να μην υπάρχει αντιστοιχία με την εικόνα.
- 3 Πατήστε Αν για να επιλέξετε γλώσσα και, στη συνέχεια, πατήστε ΟΚ.

## Συμβουλή

• Για να ορίσετε την προεπιλεγμένη γλώσσα για τον ήχο του DVD και το μενού δίσκου, δείτε το κεφάλαιο 'Προσαρμογή ρυθμίσεων' - [ Preferences ] (Προτιμήσεις) για λεπτομέρειες.

## Ενεργοποίηση προοδευτικής σάρωσης

Συνδέστε μια τηλεόραση με δυνατότητα προοδευτικής σάρωσης με υποδοχές σήματος συνιστωσών (δείτε το κεφάλαιο Έύνδεση καλωδίων βίντεο - Επιλογή 2: Σύνδεση σε υποδοχές εικόνας σήματος συνιστωσών ' για λεπτομέρειες).

- 1 Ενεργοποιήστε την τηλεόραση και ρυθμίστε τη στο σωστό κανάλι προβολής για το DVD player.
- $2<sup>1</sup>$ Πατήστε **SETUP**.
- $\overline{3}$ Πατήστε ▼ για να επιλέξετε [ Video **Setup 1** (Ρύθμιση βίντεο).
- 4 Επιλέξτε [ Component Video ] (Εικόνα σήματος συνιστωσών) > [Interlaced] (Πεπλεγμένη σάρωση) και πατήστε OK.
- 5 Επιλέξτε **[ Progressive ]** (Προοδευτική) > [ On ] (Ενεργοποίηση) και πατήστε OK.
	- → Εμφανίζεται ένα μήνυμα προειδοποίησης.

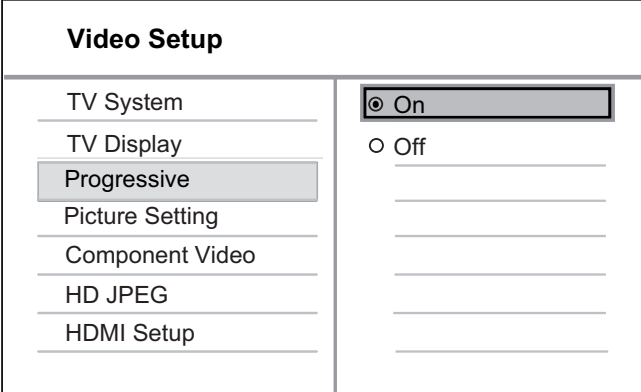

- 6 Για να συνεχίσετε επιλέξτε [ OK ] και πατήστε ΟΚ.
	- → Ηρύθμιση προοδευτικής σάρωσης ολοκληρώθηκε.

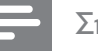

#### Σημείωση

- Εάν εμφανιστεί κενή/παραμορφωμένη οθόνη, περιμένετε περίπου 15 δευτερόλεπτα για αυτόματη επαναφορά.
- Εάν δεν εμφανιστεί καθόλου εικόνα, απενεργοποιήστε τη λειτουργία προοδευτικής σάρωσης με τον εξής τρόπο: 1) Πατήστε ▲ για να ανοίξετε το διαμέρισμα δίσκου. 2) Πατήστε το αριθμητικό κουμπί '1'.
- 7 Για έξοδο από το μενού, πατήστε SETUP.
- 8 Τώρα μπορείτε να ενεργοποιήσετε τη λειτουργία προοδευτικής σάρωσης στην τηλεόραση (δείτε το εγχειρίδιο χρήσης της τηλεόρασης).

## Σημείωση

- Η ρύθμιση προοδευτικής σάρωσης δεν διατίθεται όταν εντοπιστεί σήμα βίντεο HDMI.
- Κατά τη διάρκεια της αναπαραγωγής, όταν η λειτουργία προοδευτικής σάρωσης είναι ενεργοποιημένη τόσο στο DVD player όσο και στην τηλεόραση, ενδέχεται να εμφανιστεί παραμορφωμένη εικόνα. Απενεργοποιήστε τη λειτουργία προοδευτικής σάρωσης στο DVD player και στην τηλεόρασή.

# Ξεκινώντας

## Χρήση Philips EasyLink

Το DVD player υποστηρίζει Philips EasyLink, το οποίο χρησιμοποιεί το πρωτόκολλο ΗDΜΙ CEC (Έλεγχος ηλεκτρονικών καταναλωτικών προϊόντων). Οι συσκευές που είναι συμβατές με EasyLink και συνδέονται μέσω υποδοχών ΗDΜΙ μπορούν να ελεγχθούν με ένα μόνο τηλεχειριστήριο.

Η Philips δεν εγγυάται 100% διαλειτουργικότητα με όλες τις συσκευές που είναι συμβατές με HDMI CEC.

- 1 Ενεργοποιήστε τις λειτουργίες ΗDMI CEC στην τηλεόραση και τις άλλες συνδεδεμένες συσκευές. Δείτε το εγχειρίδιο της τηλεόρασης/συσκευών για λεπτομέρειες.
- $2<sup>1</sup>$ Τώρα μπορείτε να απολαμβάνετε τη χρήση των παρακάτω κουμπιών ελέγχου Philips EasyLink.

## Αναπαραγωγή με ένα πάτημα

Όταν πατήσετε το κουμπί STANDBY, ενεργοποιείται η τηλεόραση και το DVD player και, στη συνέχεια, πραγματοποιείται έναρξη της αναπαραγωγής δίσκου βίντεο

• Για να ενεργοποιήσετε την αναπαραγωγή με ένα πάτημα, ο δίσκος βίντεο πρέπει να έχει τοποθετηθεί στο διαμέρισμα δίσκου πριν τη λειτουργία.

## Αναμονή με ένα πάτημα

Όταν πατήσετε και κρατήσετε πατημένο το κουμπί STANDBY, όλες οι συνδεδεμένες συσκευές HDMI CEC θα μεταβούν ταυτόχρονα σε λειτουργία αναμονής.

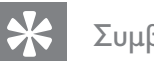

## Συμβουλή

Η λειτουργία EasyLink είναι ενεργοποιημένη από προεπιλογή. Για να αλλάξετε την προεπιλεγμένη ρύθμιση, δείτε το κεφάλαιο 'Προσαρμογή ρυθμίσεων' - [ Video Setup ] (Ρύθμιση βίντεο) > [ HDMI Setup ] (Ρύθμιση HDMI) > [ EasyLink Setup ] (Ρύθμιση EasyLink) για λεπτομέρειες.

## 5 Αναπαραγωγή

## Αναπαραγωγή από δίσκο

#### Σημείωση

- Τα DVD και DVD Player έχουν σχεδιαστεί με περιορισμούς περιοχών. Βεβαιωθείτε ότι το βίντεο DVD που αναπαράγετε ανήκει στην ίδια ζώνη περιοχής με τη συσκευή αναπαραγωγής (υποδεικνύεται στο πίσω μέρος της).
- Το DVD player υποστηρίζει αναπαραγωγή των εξής φορμά αρχείων: MP3/WMA/ JPEG/DivX.
- Για να αναπαράγετε DVD-R, DVD+R ή DVD-RW, ο δίσκος πρέπει να ολοκληρωθεί.

## Αναπαραγωγή δίσκου

#### Προσοχή

- Μην τοποθετείτε κανένα άλλο αντικείμενο εκτός από δίσκους στο διαμέρισμα δίσκου.
- 1 Πατήστε ▲ για να ανοίξετε το διαμέρισμα δίσκου.
- $\mathbf{2}$ Τοποθετήστε ένα δίσκο με την ετικέτα να βλέπει προς τα πάνω.
	- Για δίσκους διπλής στρώσης. τοποθετήστε την πλευρά για αναπαραγωγή προς τα πάνω.
- 3 Πατήστε ▲ για να κλείσει το διαμέρισμα δίσκου και να ξεκινήσει η αναπαραγωγή.
	- Για προβολή της αναπαραγωγής δίσκου, ενεργοποιήστε την τηλεόραση στο σωστό κανάλι προβολής για το DVD player.
- 4 Για να διακόψετε την αναπαραγωγή,  $\pi$ ατήστε  $\blacksquare$ .

## Συμβουλή

- Εάν εμφανιστεί το μενού εισαγωγής κωδικού πρόσβασης, πρέπει να πληκτρολογήσετε τον κωδικό για να είναι δυνατή η αναπαραγωγή.
- Εάν πραγματοποιήσετε διακοπή ή παύση ενός δίσκου για περίπου 5 λεπτά, ενεργοποιείται η προφύλαξη οθόνης. Για να απενεργοποιήσετε την προφύλαξη οθόνης, πατήστε DISC MENU.
- Αφού πραγματοποιήσετε διακοπή ή παύση ενός δίσκου, εάν δεν πατήσετε κανένα κουμπί για 15 λεπτά, το DVD player μεταβαίνει αυτόματα σε λειτουργία αναμονής.

# Αναπαραγωγή

## Αναπαραγωγή βίντεο

## Σημείωση

• Για δίσκο βίντεο, η αναπαραγωγή συνεχίζεται πάντα από το σημείο στο οποίο είχε διακοπεί. Για έναρξη της αναπαραγωγής από την αρχή, πατήστε | ενώ εμφανίζεται το μήνυμα.

## Έλεγχος τίτλου

- 1 Πραγματοποιήστε αναπαραγωγή ενός τίτλου.
- $\overline{2}$ Χρησιμοποιήστε το τηλεχειριστήριο για να ελέγξετε τον τίτλο.

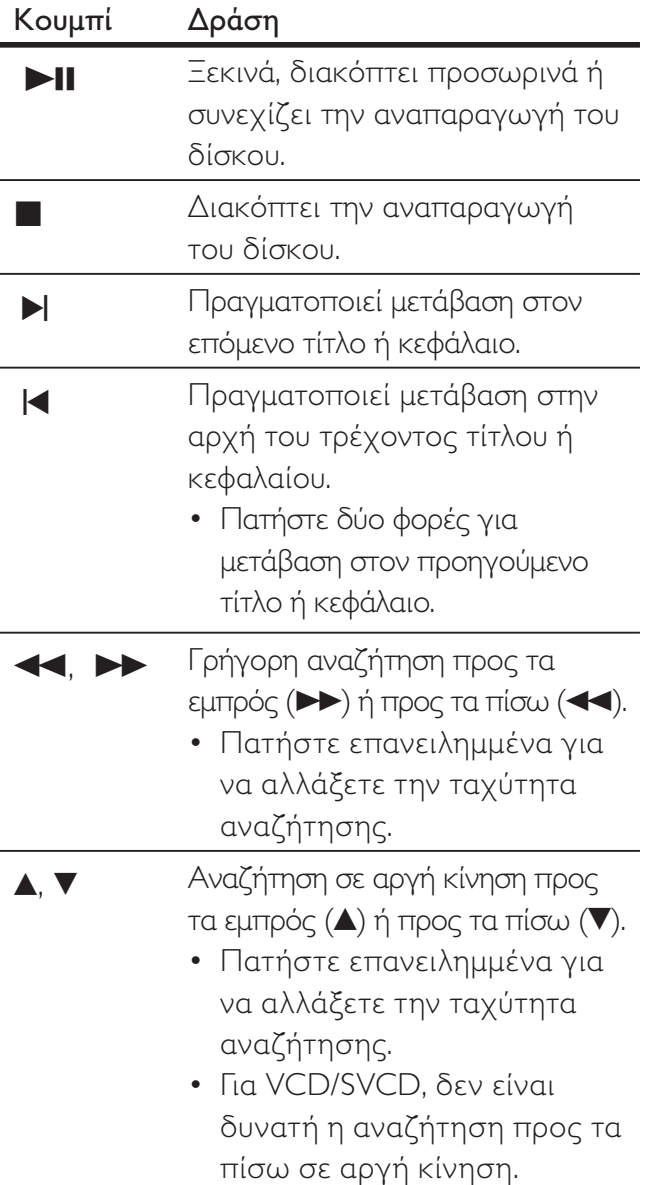

## Αλλαγή ρυθμίσεων αναπαραγωγής βίντεο

- 1 Πραγματοποιήστε αναπαραγωγή ενός τίτλου.
- $2<sup>1</sup>$ Χρησιμοποιήστε το τηλεχειριστήριο για να αλλάξετε τις ρυθμίσεις αναπαραγωγής βίντεο.

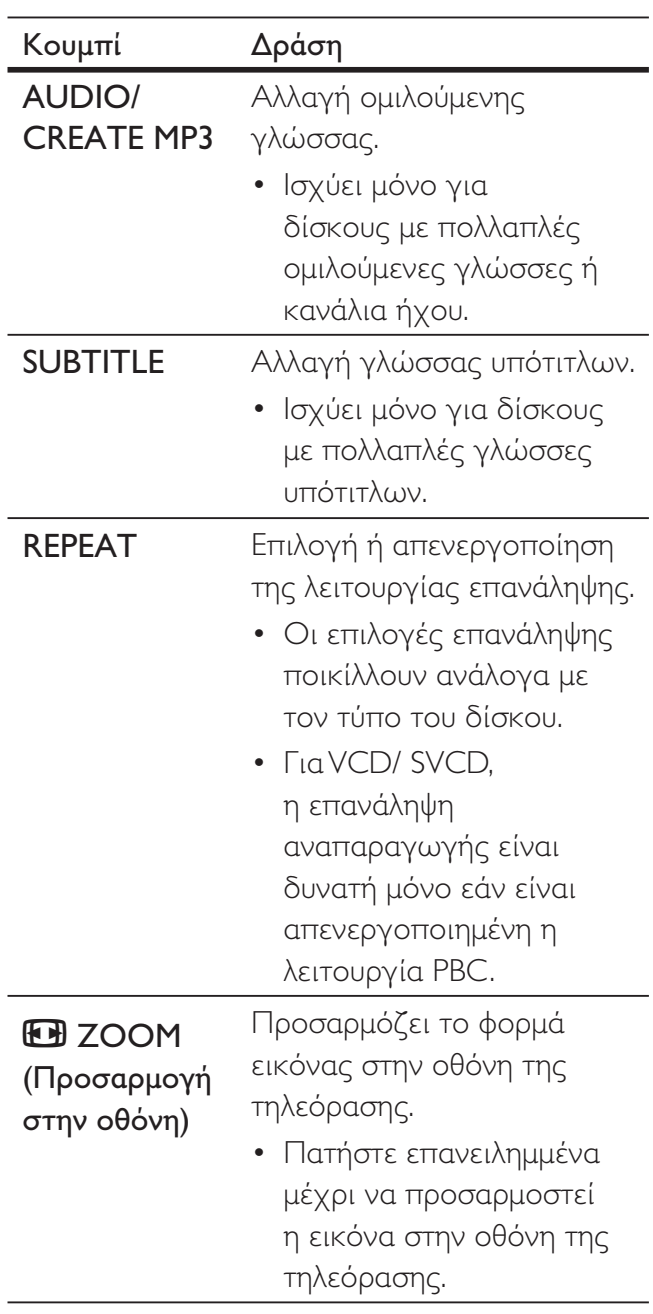

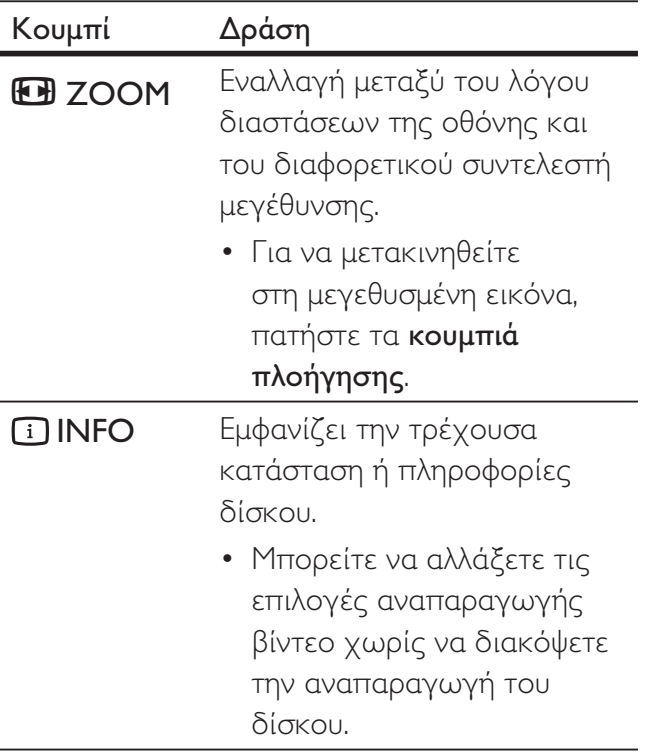

#### Σημείωση

• Μερικές λειτουργίες ενδέχεται να μην λειτουργούν με ορισμένους δίσκους. Ανατρέξτε στις πληροφορίες που συνοδεύουν το δίσκο για λεπτομέρειες.

## Πρόσβαση στο μενού DVD

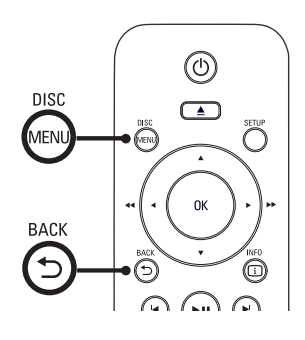

1 Πατήστε DISC MENU για πρόσβαση στο κύριο μενού δίσκου.

- $\overline{2}$ Ενεργοποιήστε μια επιλογή αναπαραγωγής και πατήστε ΟΚ.
	- Σε ορισμένα μενού, πατήστε αριθμητικά κουμπιά για να πραγματοποιήσετε την επιλογή σας.
	- Για επιστροφή στο μενού τίτλου κατά την αναπαραγωγή, πατήστε 5 **BACK**.

## Πρόσβαση στο μενού VCD

Η λειτουργία PBC (Έλεγχος αναπαραγωγής) για VCD/SVCD είναι ενεργοποιημένη από εργοστασιακή προεπιλογή. Όταν τοποθετείτε ένα VCD/SVCD, εμφανίζεται το μενού περιεχομένων.

- 1 Πατήστε αριθμητικά κουμπιά για να ενεργοποιήσετε μια επιλογή αναπαραγωγής και πατήστε **ΟΚ** για έναρξη της αναπαραγωγής.
	- Εάν η λειτουργία PBC είναι απενεργοποιημένη, το μενού παραλείπεται και η αναπαραγωγή ξεκινά από το πρώτο κομμάτι.
	- Κατά τη διάρκεια της αναπαραγωγής, μπορείτε να πατήσετε 5 ΒΑΣΚ για να επιστρέψετε στο μενού (εάν η λειτουργία PBC είναι ενεργοποιημένη).

## Συμβουλή

• Η ρύθμιση PBC είναι ενεργοποιημένη από προεπιλογή. Για να αλλάξετε την προεπιλεγμένη ρύθμιση, δείτε το κεφάλαιο 'Προσαρμογή ρυθμίσεων' - [ Preferences ] (Προτιμήσεις) > [ PBC ] για

λεπτομέρειες.

## Προεπισκόπηση περιεχομένων δίσκου

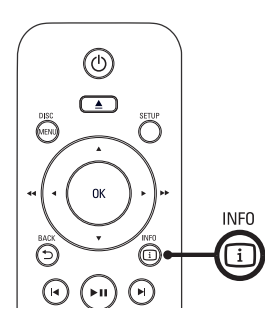

- 1 Κατά τη διάρκεια της αναπαραγωγής, πατήστε **(i) INFO**.
	- → Εμφανίζεται το μενού κατάστασης δίσκου.
- $\mathbf{2}$ Επιλέξτε [ Preview ] (Προεπισκόπηση), και στη συνέχεια, πατήστε ▶.

#### **DVD**

**Select Digest Type:** 

**Title Digest** 

**Chapter Digest** 

**Title Interval** 

Chapter Interval

## **VCD/SVCD**

Select Digest Type:

**Track Digest** 

**Disc Interval** 

**Track Interval** 

- 3 Ενεργοποιήστε μια επιλογή προεπισκόπησης και πατήστε ΟΚ.
	- → Εμφανίζεται μια οθόνη προεπισκόπησης έξι μικρογραφιών.
	- Για να μεταβείτε στην επόμενη/ προηγούμενη οθόνη προεπισκόπησης, πατήστε  $\blacktriangleright$ .
	- Για να ξεκινήσετε την αναπαραγωγή, πατήστε ΟΚ στην επιλεγμένη μικρογραφία.

## Γρήγορη μετάβαση σε συγκεκριμένο χρόνο

- 1 Κατά τη διάρκεια της αναπαραγωγής, πατήστε **(i) INFO**.
	- → Εμφανίζεται το μενού κατάστασης δίσκου.
- $2<sup>7</sup>$ Επιλέξτε τον τρέχοντα υπολειπόμενο χρόνο αναπαραγωγής, και πατήστε ▶.
	- [TT Time ] (όνομα τίτλου)
	- [ CH Time ] (όνομα κεφαλαίου)
	- [ Disc Time ] (χρόνος δίσκου)
	- [ Track Time ] (χρόνος κομματιού)
- 3 Πατήστε τα αριθμητικά κουμπιά για να αλλάξετε το χρόνο στον οποίο θέλετε να μεταβείτε.

## Εμφάνιση χρόνου αναπαραγωγής

- 1 Κατά τη διάρκεια της αναπαραγωγής, **πατήστε <b>11** INFO. <sup>4</sup> Εμφανίζεται το μενού κατάστασης δίσκου.
- $2<sup>1</sup>$ Επιλέξτε **[ Time Disp ]** (Προβολή ώρας), και στη συνέχεια, πατήστε >.

• Οι επιλογές προβολής διαφέρουν ανάλογα με τον τύπο του δίσκου.

| Επιλογή         | Δράση                   |
|-----------------|-------------------------|
| [Title Elapsed] | Εμφανίζει το χρόνο      |
| (Χρόνος τίτλου  | αναπαραγωγής του τίτλου |
| που παρήλθε) /  | ή του κεφαλαίου DVD που |
| [ Chapter       | έχει παρέλθει.          |
| Elapsed ]       |                         |
| (Χρόνος         |                         |
| κεφαλαίου που   |                         |
| παρήλθε)        |                         |

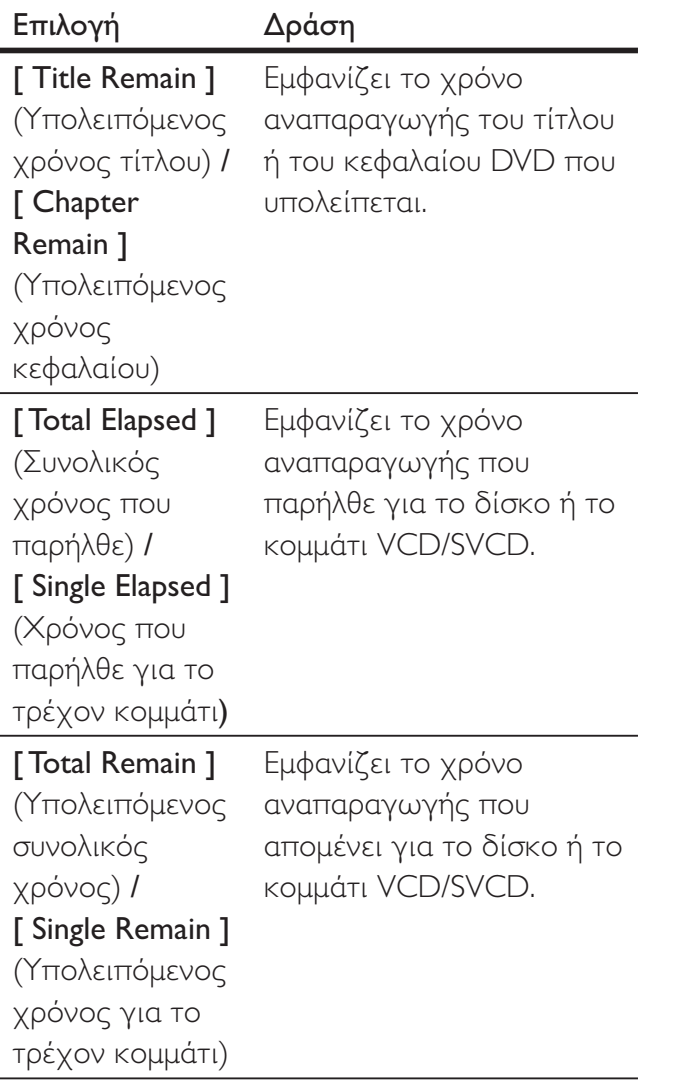

 $\,3\,$  – Ενεργοποιήστε μια επιλογή και πατήστε OK.

## Προβολή αναπαραγωγής DVD από διαφορετικές γωνίες.

- 1 Κατά τη διάρκεια της αναπαραγωγής, πατήστε **[i] INFO**.
	- → Εμφανίζεται το μενού κατάστασης δίσκου.
- $2$  Eπιλέξτε [ Angle ] (Γωνία), και στη συνέχεια, πατήστε .
- $3$  Πατήστε τα αριθμητικά κουμπιά για να αλλάξετε τη γωνία.
	- $\mapsto$  H αναπαραγωγή αλλάζει στην επιλεγμένη γωνία.

## Σημείωση

• Ισχύει μόνο για δίσκους που περιλαμβάνουν ακολουθίες που έχουν εγγραφεί από διαφορετικές γωνίες κάμερας.

## Ρύθμιση επανάληψης αναπαραγωγής για συγκεκριμένη ενότητα

- 1 Κατά τη διάρκεια της αναπαραγωγής, πατήστε **REPEAT A-B** (Επανάληψη Α-Β) στο σημείο έναρξης.
- $2$  Πατήστε REPEAT A-B ξανά για να ορίσετε το σημείο λήξης. **Η** επανάληψη της αναπαραγωγής ξεκινά.
- 3 Για να ακυρώσετε την επανάληψη της αναπαραγωγής, πατήστε **REPEAT A-B** ξανά.

## Σημείωση

Η επισήμανση ενότητας για επανάληψη αναπαραγωγής είναι δυνατή μόνο μέσα σε ένα τίτλο ή κομμάτι.

## Αναπαραγωγή βίντεο DivX®

Το βίντεο DivX είναι ένα ψηφιακό φορμά μέσου που διατηρεί υψηλή ποιότητα παρά τον υψηλό βαθμό συμπίεσης. Το DVD player διαθέτει πιστοποίηση DivX® που σας επιτρέπει να απολαμβάνετε βίντεο DivX.

- 1 Τοποθετήστε ένα δίσκο ή συνδέστε μια μονάδα USB που περιέχει βίντεο DivX.
	- $\Gamma$ ια USB, πατήστε  $\leftarrow$ .
	- → Εμφανίζεται ένα μενού περιεχομένων.
- $\overline{2}$ Επιλέξτε τίτλο για αναπαραγωγή και πατήστε ΟΚ.
- 3 Χρησιμοποιήστε το τηλεχειριστήριο για να ελέγξετε τον τίτλο.

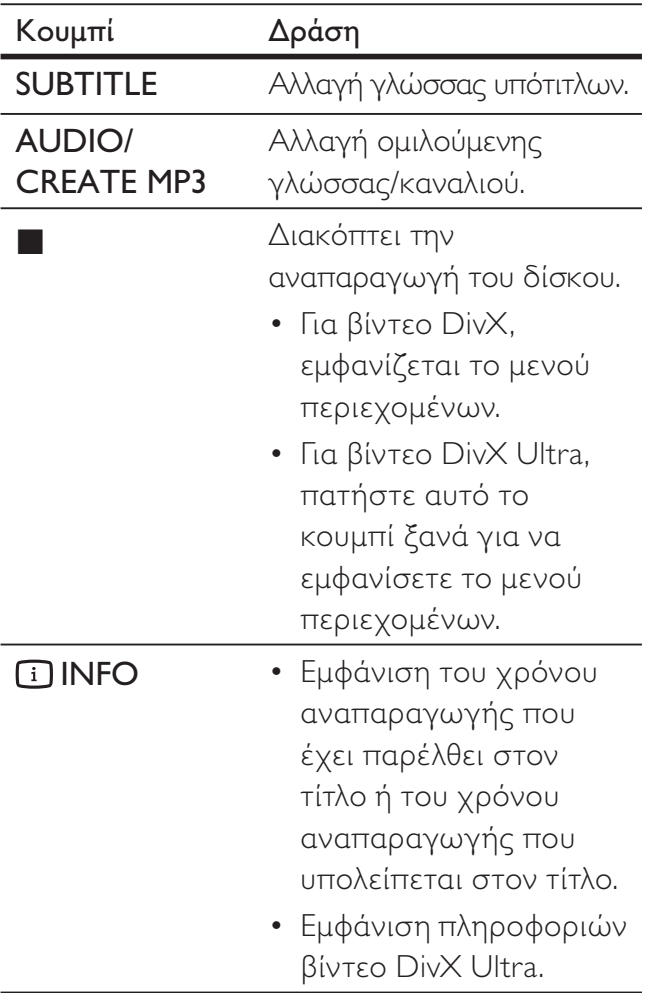

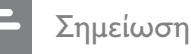

- Μπορείτε να πραγματοποιήσετε μόνο αναπαραγωγή βίντεο DivX® τα οποία έχετε ενοικιάσει ή αγοράσει χρησιμοποιώντας τον κωδικό εγγραφής DivX® αυτού του DVD player (δείτε το κεφάλαιο 'Προσαρμογή ρυθμίσεων' - [ General Setup ] (Γενικές ρυθμίσεις) > [ DivX(R) VOD Code ] (Κωδικός DivX(R) VOD) για λεπτομέρειες).
- Εάν οι υπότιτλοι δεν εμφανίζονται σωστά, αλλάξτε τη γλώσσα υπότιτλων (δείτε το κεφάλαιο 'Προσαρμογή ρυθμίσεων' - [ Preferences ] (Προτιμήσεις) > [ DivX Subtitle ] (Υπότιτλοι DivX) για λεπτομέρειες.

## Αναπαραγωγή μουσικής

#### Σημείωση

• Για ορισμένους δίσκους ήχου του εμπορίου, η αναπαραγωγή ενδέχεται να συνεχίσει από το σημείο στο οποίο σταμάτησε την τελευταία φορά. Για να ξεκινήσει η αναπαραγωγή από το πρώτο κομμάτι, πατήστε  $\blacktriangleright$ .

## Έλεγχος κομματιού

- 1 Πραγματοποιήστε αναπαραγωγή ενός κομματιού.
- $\overline{2}$ Χρησιμοποιήστε το τηλεχειριστήριο για να ελέγξετε το κομμάτι.

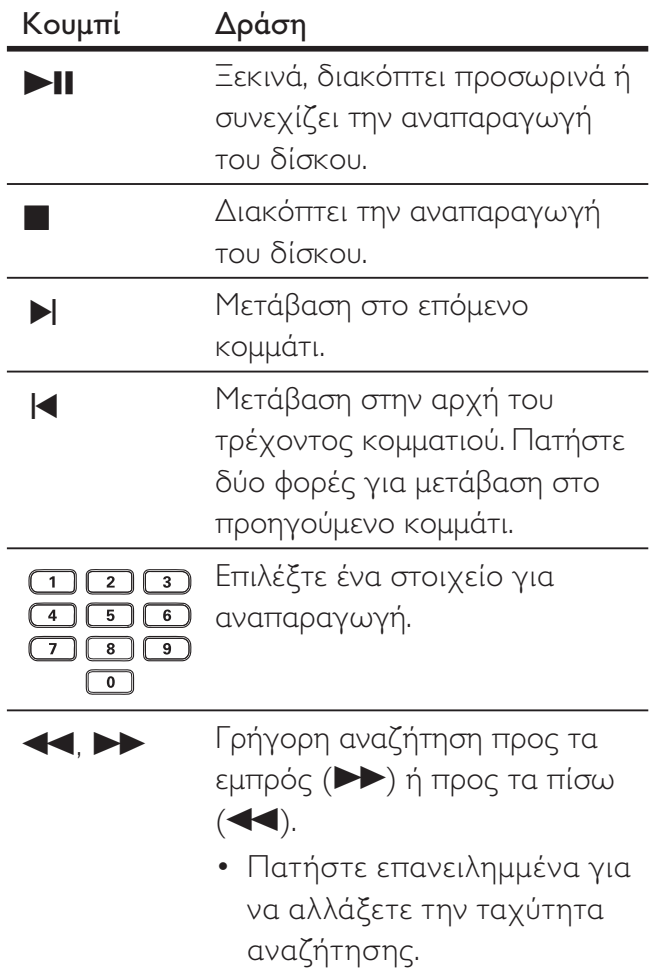

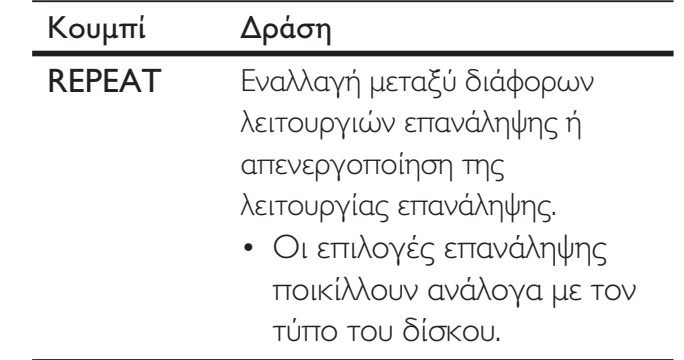

## Γρήγορη μετάβαση

1 Κατά τη διάρκεια της αναπαραγωγής, πατήστε **(i) INFO** μέχρι να ενεργοποιηθεί μία από τις παρακάτω επιλογές.

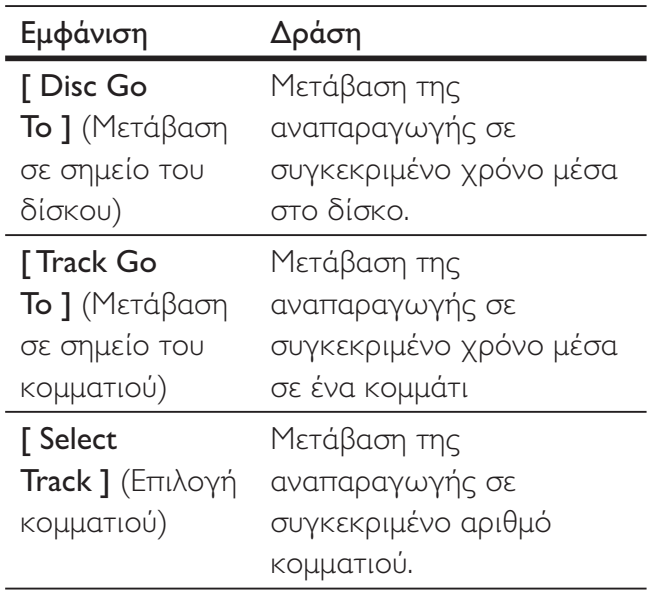

 $2<sup>1</sup>$ Πατήστε τα αριθμητικά κουμπιά για να αλλάξετε το χρόνο/αριθμό στον οποίο θέλετε να μεταβείτε.

## Αναπαραγωγή μουσικής ΜΡ3/WMA

Το ΜΡ3/WMA είναι ένας τύπος αρχείου ήχου υψηλής συμπίεσης (αρχεία με επέκταση  $mp3$ , wma).

- 1 Τοποθετήστε ένα δίσκο ή συνδέστε μια μονάδα USB που περιέχει μουσική MP3/ **WMA** 
	- Για USB, πατήστε <del>·<</del>.
	- → Εμφανίζεται ένα μενού περιεχομένων.
	- **Η** αναπαραγωγή ξεκινά.
- $2 -$ Επιλέξτε ένα κομμάτι για αναπαραγωγή εάν η αναπαραγωγή δεν ξεκινήσει αυτόματα.
	- Για να επιλέξετε άλλο κομμάτι/ φάκελο, πατήστε **AV**, και στη συνέχεια, πατήστε ΟΚ.
- $3<sup>1</sup>$ Για να επιστρέψετε στο κύριο μενού, πατήστε ▲ μέχρι να επιλεγεί το αρχικό μενού και στη συνέχεια, πατήστε ΟΚ.

#### Σημείωση

- Για CD εγγεγραμμένα σε πολλαπλές περιόδους λειτουργίας, πραγματοποιείται αναπαραγωγή της πρώτης μονό περιόδου.
- Το DVD player δεν υποστηρίζει φορμά ήχου MP3PRO.
- Εάν στο όνομα του κομματιού MP3 (ID3) ή του άλμπουμ υπάρχουν ειδικοί χαρακτήρες, τότε το όνομα ενδέχεται να μην εμφανίζεται σωστά στην οθόνη, καθώς τέτοιοι χαρακτήρες δεν υποστηρίζονται.
- Ορισμένα αρχεία WMA φέρουν προστασία DRM (Διαχείριση ψηφιακών δικαιωμάτων) και δεν είναι δυνατή η αναπαραγωγή τους από το DVD player.
- Δεν θα πραγματοποιείται προβολή ή αναπαραγωγή φακέλων/αρχείων που υπερβαίνουν το υποστηριζόμενο όριο του DVD player.

## Συμβουλή

• Μπορείτε να εμφανίσετε τα περιεχόμενα δίσκου δεδομένων χωρίς φακέλους, δείτε το κεφάλαιο 'Προσαρμογή ρυθμίσεων' - [ Preferences ] (Προτιμήσεις) > [ Mp3/lpeg Nav ] (Περιηγητής MP3/ JPEG) για λεπτομέρειες.

## Αναπαραγωγή φωτογραφιών

## Αναπαραγωγή φωτογραφιών ως slideshow

Το DVD player έχει δυνατότητα αναπαραγωγής φωτογραφιών JPEG (αρχείων με επέκταση .jpeg ή .jpg).

- 1 Τοποθετήστε ένα δίσκο ή συνδέστε μια μονάδα USB που περιέχει φωτογραφίες IPEG.
	- $\Gamma$ Ia USB, πατήστε  $\leftarrow$ .
	- <sup>4</sup> Για δίσκο Kodak, το slideshow ξεκινά αυτόματα.
	- Για δίσκο JPEG, εμφανίζεται το μενού φωτογραφιών.
- $2 -$ Επιλέξτε φάκελο/άλμπουμ για αναπαραγωγή.
	- Για προεπισκόπηση των φωτογραφιών σε φάκελο/άλμπουμ, πατήστε **(i) INFO**.

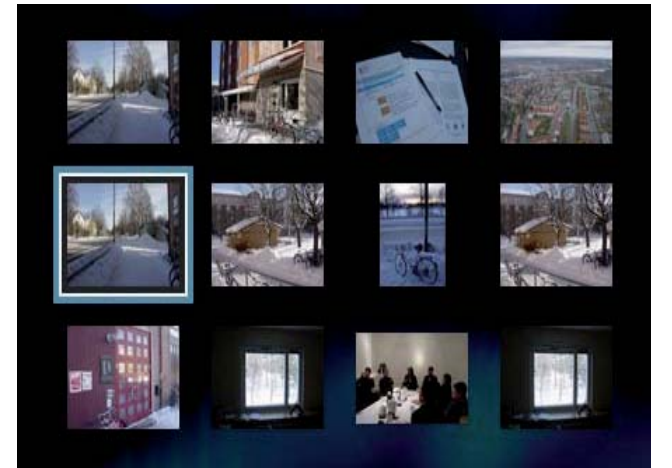

- Για μετάβαση στην προηγούμενη ή επόμενη προβολή στην οθόνη, πατήστε K/▶.
- Για επιλογή φωτογραφίας, πατήστε τα κουμπιά πλοήγησης.
- Για προβολή της επιλεγμένης μόνο φωτογραφίας, πατήστε ΟΚ.
- 3 Πατήστε ΟΚ για να ξεκινήσει η αναπαραγωγή του slideshow.

Για επιστροφή στο μενού, πατήστε **D BACK.** 

#### Σημείωση

- Σε περίπτωση που σε ένα δίσκο έχει συμπιεστεί μεγάλος αριθμός τραγουδιών/φωτογραφιών, ενδέχεται να απαιτείται περισσότερος χρόνος για την εμφάνιση των περιεχομένων του δίσκου στην τηλεόραση.
- Εάν η φωτογραφία JPEG δεν έχει εγγραφεί ως αρχείο τύπου 'exif', τότε δεν θα εμφανίζεται στην οθόνη η πραγματική μικρογραφία. Θα αντικατασταθεί από μια μικρογραφία 'μπλε όρους'.
- Αυτό το DVD player μπορεί να προβάλει μόνο εικόνες από ψηφιακή φωτογραφική μηχανή σύμφωνα με το φορμά JPEG-EXIF, το οποίο χρησιμοποιούν οι περισσότερες ψηφιακές φωτογραφικές μηχανές. Δεν μπορεί να εμφανίσει Motion JPEG και εικόνες σε άλλα φορμά, εκτός από JPEG, ή ηχητικά κλιπ συσχετισμένα με εικόνες.
- Δεν θα πραγματοποιείται προβολή ή αναπαραγωγή φακέλων/αρχείων που υπερβαίνουν το υποστηριζόμενο όριο του DVD player.

## Έλεγχος αναπαραγωγής φωτογραφιών

- 1 Πραγματοποιήστε αναπαραγωγή ενός slideshow φωτογραφιών.
- $\mathbf{2}$ Χρησιμοποιήστε το τηλεχειριστήριο για να ελέγξετε τις φωτογραφίες.

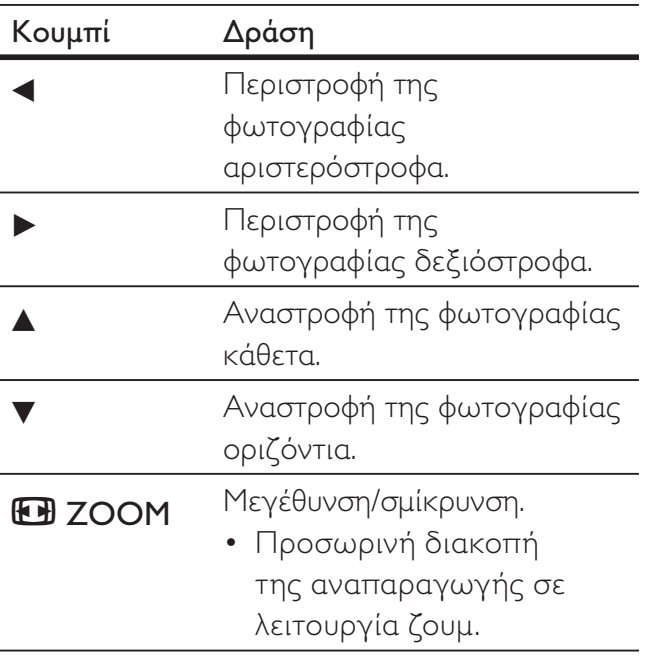

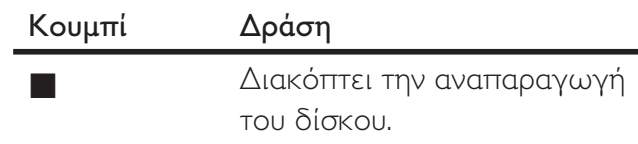

## Αναπαραγωγή μουσικού slideshow

Πραγματοποιήστε ταυτόχρονη αναπαραγωγή αρχείων μουσικής ΜΡ3/WMA και αρχείων φωτογραφιών JPEG για δημιουργία μουσικού slideshow. Τα αρχεία MP3/WMA και JPEG πρέπει είναι αποθηκευμένα στον ίδιο δίσκο.

- 1 Πραγματοποιήστε αναπαραγωγή μουσικής ΜΡ3/WMA.
- 2 Μεταβείτε στο φάκελο/άλμπουμ φωτογραφιών και πατήστε ΟΚ για να ξεκινήσει η αναπαραγωγή του slideshow.
	- → To slideshow ξεκινά και θα συνεχίσει μέχρι το τέλος του φακέλου ή του άλμπουμ φωτογραφιών.
	- → Η αναπαραγωγή ήχου θα συνεχίσει μέχρι το τέλος του δίσκου.
	- Για επιστροφή στο μενού, πατήστε 5 **BACK.**
- $3 -$ Για διακοπή της αναπαραγωγής του slideshow, πατήστε ...
- $\overline{\mathcal{A}}$ Για διακοπή της αναπαραγωγής μουσικής, πατήστε ξανά ...

## Αναπαραγωγή από συσκευή **USB**

Aυτό το DVD player έχει δυνατότητα αναπαραγωγής/προβολής αρχείων ΜΡ3, WMA, DivX ή IPEG που είναι αποθηκευμένα σε συσκευή USB.

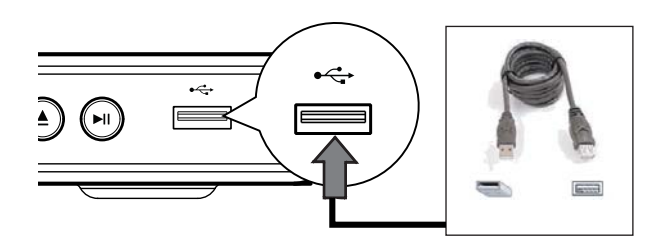

- 1 Συνδέστε μια μονάδα USB flash στην υποδοχή  $\leftrightarrow$  (USB) στο DVD player.
- $2<sup>1</sup>$ Πατήστε <del><</del>.

→ Εμφανίζεται ένα μενού περιεχομένων. Η αναπαραγωγή ξεκινά.

- $\overline{3}$ Επιλέξτε ένα αρχείο για αναπαραγωγή εάν η αναπαραγωγή δεν ξεκινήσει αυτόματα.
	- Για περισσότερες πληροφορίες, δείτε τα κεφάλαια 'Αναπαραγωγή μουσικής, Αναπαραγωγή φωτογραφιών, Αναπαραγωγή βίντεο'.
- $\overline{\mathbf{4}}$ Για διακοπή, πατήστε ■ ή αφαιρέστε τη συσκευή USB.
	- Για μετάβαση σε λειτουργία δίσκου, πατήστε <sup>•<</sup> ή DISC MENU.

## Συμβουλή

- Εάν η συσκευή δεν ταιριάζει στην υποδοχή USB, πραγματοποιήστε σύνδεση μέσω καλωδίου επέκτασης USB.
- Οι ψηφιακές φωτογραφικές μηχανές που απαιτούν εγκατάσταση πρόσθετων προγραμμάτων για τη σύνδεση τους σε υπολογιστή δεν υποστηρίζονται.

6 Προηγμένες λειτουργίες

## Δημιουργία αρχείων MP3

Μπορείτε να μετατρέψετε CD ήχου σε αρχεία ήχου MP3 με αυτό το DVD player. Τα αρχεία ήχου ΜΡ3 που δημιουργούνται αποθηκεύονται στη συσκευή USB.

- 1 Εισαγάγετε ένα CD μουσικής.
- $2$  Συνδέστε τη μονάδα USB flash στην υποδοχή  $\leftrightarrow$  (USB) στο DVD player.
- $\,$ 3 Κατά την αναπαραγωγή δίσκου, πατήστε AUDIO/CREATE MP3.
- $4$   $\,$  Επιλέξτε **[ Yes ]** (Ναι) στο μενού και πατήστε ΟΚ.

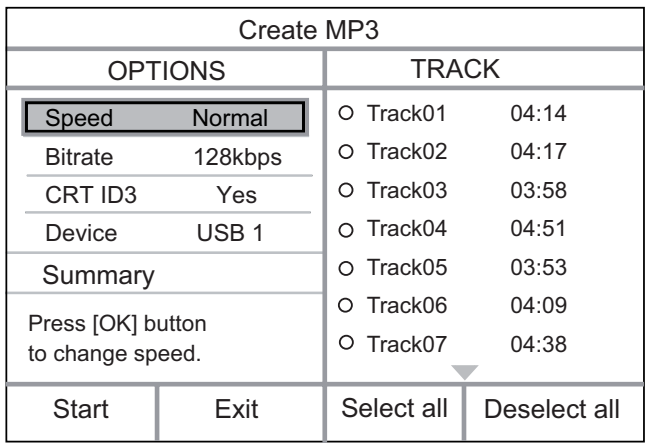

5 Eνεργοποιήστε τις επιλογές μετατροπής στην οθόνη **[ OPTIONS ]** (Επιλογές) και πατήστε ΟΚ.

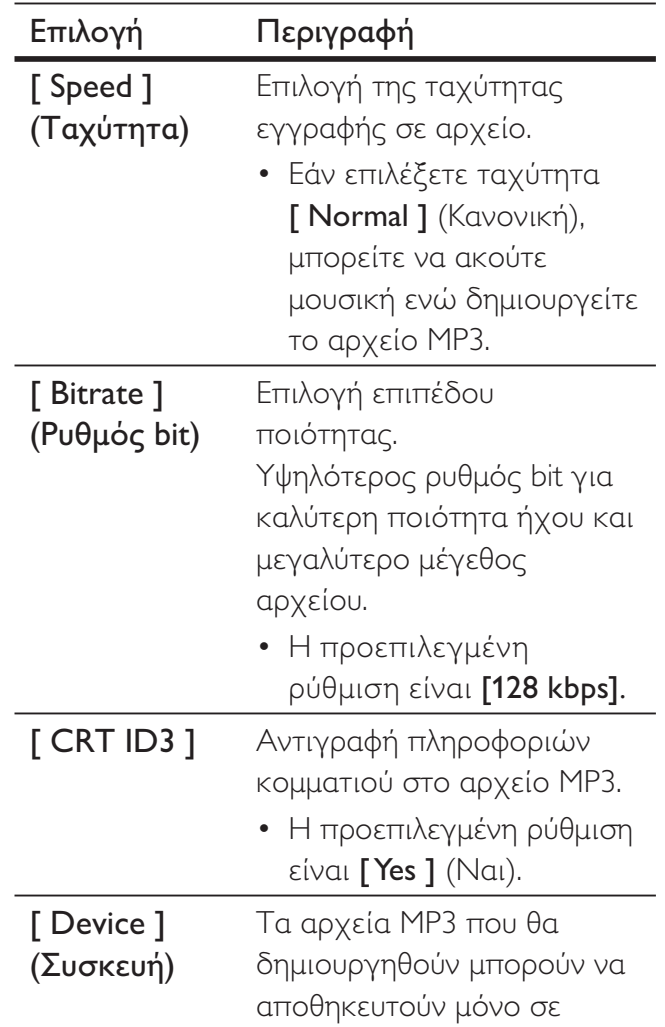

**6** Πατήστε  $\blacktriangleright$  για πρόσβαση στην οθόνη [ TRACK ] (Κομμάτι).

συσκευή USB.

- 7 Επιλέξτε το κομμάτι ήχου, και στη συνέχεια, πατήστε ΟΚ.
	- Για να επιλέξετε άλλο κομμάτι, επαναλάβετε το βήμα 7.
	- Για να επιλέξετε όλα τα κομμάτια, επιλέξτε **[ Select all ]** (Επιλογή όλων) στο μενού και πατήστε **ΟΚ**.
	- Για να απενεργοποιήσετε την επιλογή όλων των κομματιών, επιλέξτε [ Deselect all ] (Κατάργηση επιλογής όλων) του μενού και πατήστε **ΟΚ**.
- 8 Επιλέξτε [ Start ] (Έναρξη) στο μενού για να ξεκινήσει η μετατροπή, και στη συνέχεια, πατήστε ΟΚ.
	- → Μόλις ολοκληρωθεί, ένας νέος φάκελος δημιουργείται αυτόματα στη συσκευή USB για να αποθηκευτούν όλα τα νέα αρχεία ΜΡ3.
	- Για έξοδο από το μενού, επιλέξτε [ Exit ] (Έξοδος) και πατήστε OK.

#### Σημείωση

- $\bullet$ Κατά τη διάρκεια της μετατροπής, μην πατάτε κανένα κουμπί.
- Δεν είναι δυνατή η μετατροπή CD DTS και CD που φέρουν προστασία αντιγραφής.
- Δεν είναι δυνατή η χρήση συσκευών USB που φέρουν προστασία εγγραφής ή προστασία με κωδικό πρόσβασης για αποθήκευση των αρχείων MP3.

## Προσαρμογή  $\boldsymbol{I}$ ρυθμίσεων

Αυτή η ενότητα περιγράφει τις διάφορες επιλογές ρύθμισης του DVD player.

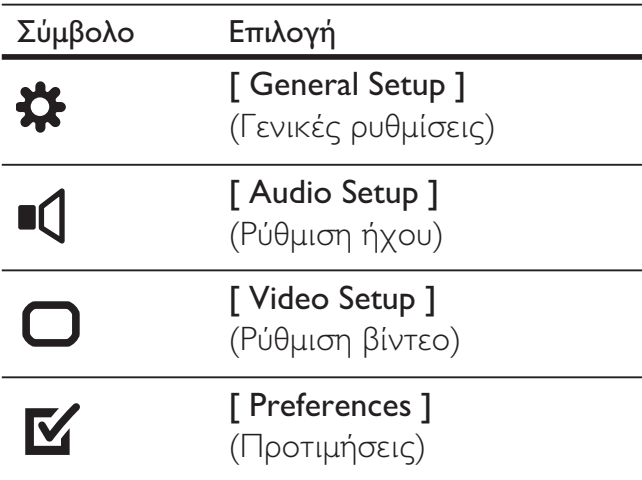

Σημείωση

• Εάν η επιλογή ρύθμισης δεν είναι ενεργοποιημένη, σημαίνει ότι η συγκεκριμένη ρύθμιση δεν είναι δυνατό να αλλάξει στην τρέχουσα κατάσταση.

## Γενικές ρυθμίσεις

- 1 Πατήστε SETUP. <sup>4</sup> Εμφανίζεται το μενού [ General Setup 1 (Γενικές ρυθμίσεις).
- $\overline{2}$ Πατήστε ▶.
- $\overline{3}$ Ενεργοποιήστε μια επιλογή και πατήστε OK.

#### **General Setup**

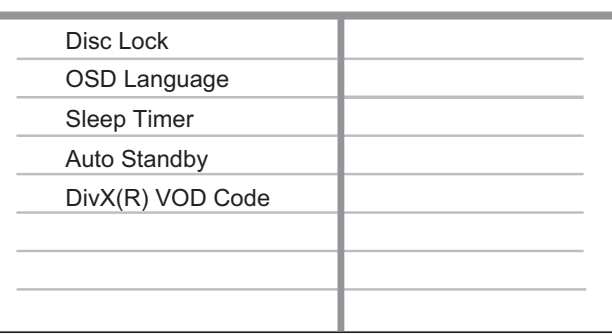

- $\overline{\bf 4}$ Επιλέξτε ρύθμιση και πατήστε ΟΚ.
	- Για να επιστρέψετε στο προηγούμενο μενού, πατήστε <.
	- Για έξοδο από το μενού, πατήστε SETUP.

## Σημείωση

Δείτε τις επεξηγήσεις των παραπάνω επιλογών στις σελίδες που ακολουθούν.

## [ Disc Lock ] (Κλείδωμα δίσκου)

Ρυθμίζει τους περιορισμούς αναπαραγωγής για συγκεκριμένους δίσκους. Πριν ξεκινήσετε, τοποθετήστε το δίσκο στο διαμέρισμα δίσκου (είναι δυνατό το κλείδωμα έως 20 δίσκων).

- [ Lock ] (Κλείδωμα) περιορίζει την πρόσβαση στον τρέχοντα δίσκο. Την επόμενη φορά που θα θέλετε να αναπαράγετε αυτό το δίσκο ή να τον ξεκλειδώσετε, θα χρειαστεί να πληκτρολογήσετε τον κωδικό πρόσβασης
- [ Unlock ] (Ξεκλείδωμα) αναπαραγωγή όλων των δίσκων.

## Συμβουλή

• Για να ορίσετε ή να αλλάξετε τον κωδικό πρόσβασης, μεταβείτε στο [ Preferences ] (Προτιμήσεις) > [ Password ] (Κωδικός πρόσβασης).

## [OSD Language ]

(Γλώσσα εμφάνισης στην οθόνη) Επιλέγει την προεπιλεγμένη γλώσσα στην οποία θα εμφανίζονται τα μενού στην οθόνη.

[Sleep Timer ] (Χρονοδιακόπτης αυτόματης διακοπής λειτουργίας)

Πραγματοποιεί αυτόματα μετάβαση σε λειτουργία αναμονής μετά από τον προκαθορισμένο χρόνο.

- $\int$  Off ]  $(A\pi \epsilon \vee \epsilon \rho \vee \sigma \pi \circ \eta \circ \eta)$  απενεργοποιεί τη λειτουργία απενεργοποίησης.
- [15 Mins ], [30 Mins ], [45 Mins ], [60 Mins ] (15, 30, 45, 60  $\lambda$ επτά) επιλέγει το χρόνο μετά από τον οποίο το DVD player θα μεταβεί σε λειτουργία αναμονής.

[ Auto Standby ] (Αυτόματη αναμονή) Απενεργοποιήστε ή ενεργοποιήστε τη λειτουργία αυτόματης μετάβασης σε λειτουργία αναμονής. Πρόκειται για μια λειτουργία εξοικονόμησης ενέργειας.

- [ On ] (Ενεργοποίηση) μετάβαση σε αναμονή μετά από 15 λεπτά αδράνειας (για παράδειγμα, σε λειτουργία παύσης ή διακοπής).
- $\int$  Off ]  $(A\pi \epsilon \vee \epsilon \rho \vee \sigma \pi \circ \eta \circ \eta)$  απενεργοποίηση της αυτόματης κατάστασης αναμονής.

## [ DivX(R) VOD Code ]

(Κωδικός DivX(R) VOD)

Εμφανίζει τον κωδικό εγγραφής DivX®.

## Συμβουλή

• Πληκτρολογήστε αυτό τον κωδικό εγγραφής DivX του DVD player κάθε φορά που ενοικιάζετε ή αγοράζετε βίντεο από τη διεύθυνση www. divx.com/vod. Η αναπαραγωγή των βίντεο DivX που έχουν ενοικιαστεί ή αγοραστεί μέσω υπηρεσίας DivX® VOD (Βίντεο κατ' απαίτηση) είναι δυνατή μόνο στη συσκευή στην οποία έχουν καταχωρηθεί.

## Ρύθμιση ήχου

- 1 Πατήστε **SETUP**.
	- Eμφανίζεται το μενού [ General Setup ] (Γενικές ρυθμίσεις).
- $2<sup>1</sup>$ Πατήστε ▼ για να επιλέξετε [ Audio **Setup ]** (Ρύθμιση ήχου) και, στη συνέχεια, πατήστε .
- 3 Ενεργοποιήστε μια επιλογή και πατήστε OK.

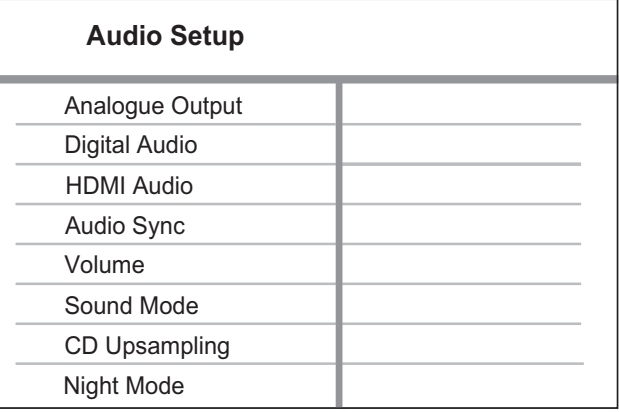

- Επιλέξτε ρύθμιση και πατήστε ΟΚ.
	- Για να επιστρέψετε στο προηγούμενο μενού, πατήστε <.
	- Για έξοδο από το μενού, πατήστε SETUP.

## Σημείωση

• Δείτε τις επεξηγήσεις των παραπάνω επιλογών στις σελίδες που ακολουθούν.

## [ Analogue Output ] (Αναλογική έξοδος)

Επιλογή της ρύθμισης αναλογικού ήχου ανάλογα με τη συσκευή ήχου που είναι συνδεδεμένη στην υποδοχή αναλογικού ήχου.

- [ Stereo ] για έξοδο στερεοφωνικού ήχου.
- [ LT/RT ] για έξοδο περιβάλλοντος ήχου από δύο ηχεία.

## [ Digital Audio ] (Ψηφιακός ήχος)

Επιλογή της ρύθμισης ανάλογα με τον ψηφιακό ενισχυτή/δέκτη που είναι συνδεδεμένος στην ψηφιακή υποδοχή.

• [ Digital Output ] (Ψηφιακή έξοδος) – επιλογή του τύπου ψηφιακής εξόδου.

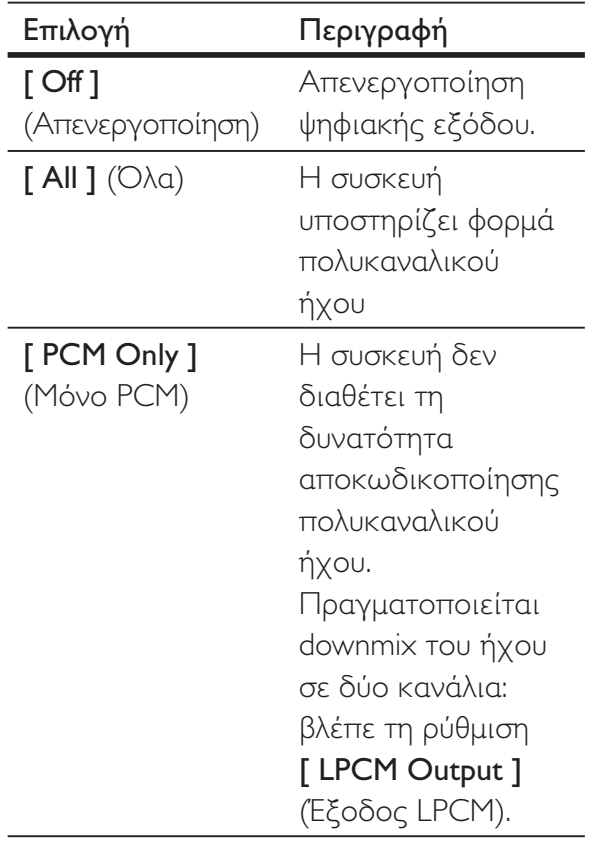

• . [ LPCM Output ] (Εξοδος LPCM) – επιλογή του ρυθμού δειγματοληψίας εξόδου LPCM (Γραμμική Διαμόρφωση Παλμικού Κώδικα).

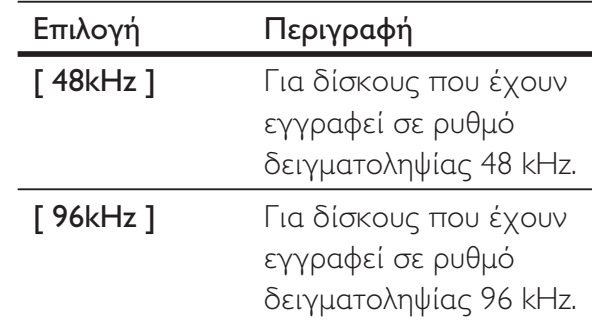

#### Σημείωση

- Η ρύθμιση [ Digital Audio ] (Ψηφιακός ήχος) είναι διαθέσιμη μόνο εάν η επιλογή [ HDMI Audio ] (Ήχος HDMI) έχει ρυθμιστεί σε [ Off ] (Απενεργοποίηση).
- Η ρύθμιση [ LPCM Output ] (Έξοδος LPCM) είναι διαθέσιμη μόνο εάν το [ Digital Output ] (Ψηφιακή έξοδος) έχει ρυθμιστεί σε [ PCM only ] (Μόνο PCM).
- Όσο υψηλότερος είναι ο ρυθμός δειγματοληψίας, τόσο καλύτερη είναι η ποιότητα του ήχου

## [ HDMI Audio ] (Hxoc HDMI)

Επιλέξτε τη ρύθμιση εξόδου ήχου όταν συνδέετε το DVD player και την τηλεόραση με ένα καλώδιο HDMI.

- [ On ] (Ενεργοποίηση) έξοδος ήχου από την τηλεόραση. Εάν το φορμά ήχου στο δίσκο δεν υποστηρίζεται, θα πραγματοποιηθεί downmix του ήχου σε δύο κανάλια (γραμμική PCM).
- $[$  Off  $]$  (Απενεργοποίηση) απενεργοποιεί την έξοδο ήχου από την τηλεόραση.

Ελληνικά

## $\lceil$  Audio Sync  $\lceil$  (Συγχρονισμός ήχου)

Ρυθμίστε τον προεπιλεγμένο χρόνο καθυστέρησης για έξοδο ήχου κατά την αναπαραγωγή δίσκου βίντεο.

- 1. Πατήστε **ΟΚ**.
- 2. Πατήστε <  $\blacktriangleright$  για να ρυθμίσετε το χρόνο καθυστέρησης.
- **3.** Πατήστε **ΟΚ** για επιβεβαίωση και  $\acute{\epsilon}$ čOδo.

## $[$  Volume  $]$  (Evraon)

Ρυθμίστε την προεπιλεγμένη ένταση κατά την αναπαραγωγή δίσκου.

- 1. Πατήστε **ΟΚ**.
- 2. Πατήστε <  $\blacktriangleright$  για να ρυθμίσετε την ένταση.
- 3. Πατήστε **ΟΚ** για επιβεβαίωση και  $\acute{\epsilon}$ čO $\delta$ o.

## [ Sound Mode ] (Λειτουργία ήχου)

Επιλογή ενός προκαθορισμένου ηχητικού εφέ για βελτίωση της εξόδου  $\eta$  *x* ou.

- [3D] επιλογή ενός ηχητικού εφέ virtual surround που παράγεται από το αριστερό και από το δεξί κανάλι ήχου.
- [ Movie Mode ]  $(\wedge$ ειτουργία ταινίας) επιλογή ενός ηχητικού εφέ για ταινίες.
- [ Music Mode ] (Λειτουργία μουσικής) – επιλογή ενός ηχητικού εφέ για μουσική .

## [ CD Upsampling ]

(Μετατροπή δειγματοληψίας CD)

Για καλύτερη ποιότητα ήχου σε λειτουργία στερεοφωνικού ήχου, ρυθμίστε το μουσικό CD σε υψηλότερο ρυθμό δειγματοληψίας.

- $[$  Off  $]$  (Απενεργοποίηση) απενεργοποίηση μετατροπής δειγματοληψίας CD.
- $[88.2kHz]$  διπλασιασμός του αρχικού ρυθμού δειγματοληψίας.
- [176.4kHz] τετραπλασιασμός του αρχικού ρυθμού δειγματοληψία.

[ Night Mode ] (Νυχτερινή λειτουργία)

Tώρα μπορείτε να αναπαράγετε DVD με λειτουργία Dolby Digital σε χαμηλή ένταση, χωρίς να ενοχλείτε τους άλλους. Η έξοδος υψηλής έντασης μειώνεται και η έξοδος χαμηλής έντασης αυξάνεται σε επίπεδο που μπορεί να ακουστεί.

- [ On ] (Ενεργοποίηση)ενεργοποιήστε τη νυχτερινή λειτουργία.
- $[$  Off  $]$  (Απενεργοποίηση) απολαύστε περιβάλλοντα ήχο στο πλήρες δυναμικό του εύρος.

## Ρύθμιση βίντεο

1 & SETUP.

<sup>4</sup> Εμφανίζεται το μενού [ General Setup ] (Γενικές ρυθμίσεις).

- 2 Πατήστε  $\blacktriangledown$  για να επιλέξετε [Video Setup ] (Ρύθμιση βίντεο) και πατήστε ▶.
- $\, {\bf 3} \,$  Eνεργοποιήστε μια επιλογή και πατήστε OK.

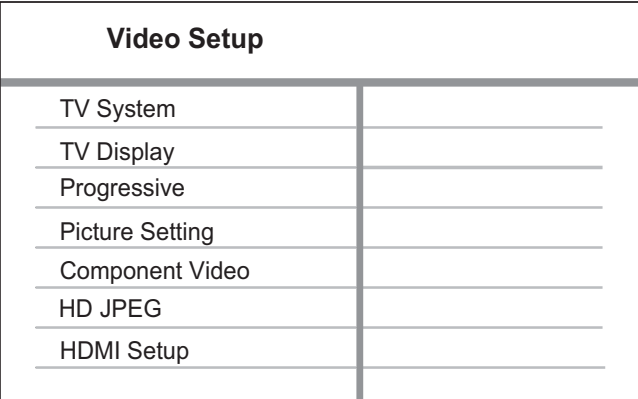

 $\boldsymbol{4}$  – Επιλέξτε ρύθμιση και πατήστε <mark>ΟΚ.</mark>

- Για να επιστρέψετε στο προηγούμενο μενού, πατήστε <.
- Για έξοδο από το μενού, πατήστε SETUP.

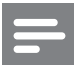

#### Σημείωση

Δείτε τις επεξηγήσεις των παραπάνω επιλογών στις σελίδες που ακολουθούν.

## [ TV System ] (Τηλεοπτικό σύστημα)

Εάν η εικόνα δεν εμφανίζεται κανονικά, αλλάξτε τη ρύθμιση. Από προεπιλογή, αυτή η ρύθμιση αντιστοιχεί στην πιο συνηθισμένη ρύθμιση για τις τηλεοράσεις στη χώρα σας.

- [ PAL ] για τηλεόραση συστήματος **PAL**
- $\int Multi$  ] για τηλεόραση που είναι συμβατή τόσο με PAL όσο και με NTSC.
- [ NTSC  $]-\gamma$ ια τηλεόραση συστήματος NTSC.

## [ TV Display ] (Οθόνη τηλεόρασης)

Επιλέξτε φορμά οθόνης ανάλογα με τον τρόπο που επιθυμείτε να προβάλλεται η εικόνα στην τηλεόραση.

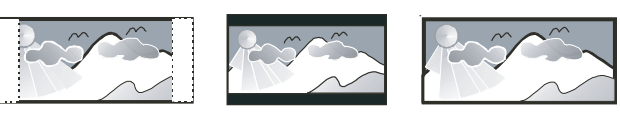

**4:3 Pan Scan (PS) 4:3 Letter Box (LB) 16:9 (Wide Screen)**

- 
- $[4:3$  Pan Scan  $]-\gamma$ ld tuttikn τηλεόραση, οθόνη κανονικού ύψους με περικοπή και στις δύο πλευρές.
- [4:3 Letter Box ]  $\gamma$ ia τυπική τηλεόραση, 'ευρεία οθόνη' με μαύρες γραμμές στο πάνω και κάτω μέρος.
- $[16:9]$  (ευρεία οθόνη) για τηλεόραση ευρείας οθόνης (αναλογία карє́ 16:9).

[ Progressive ] (Προοδευτική)

Εάν μια τηλεόραση με δυνατότητα προοδευτικής σάρωσης δεν είναι συνδεδεμένη μέσω καλωδίου HDMI, ενεργοποιήστε τη λειτουργία προοδευτικής σάρωσης.

- [ On ] (Ενεργοποίηση) ενεργοποιεί τη λειτουργία προοδευτικής σάρωσης.
- $[$  Off  $]$  (Απενεργοποίηση) απενεργοποιεί τη λειτουργία προοδευτικής σάρωσης.

# $\frac{8}{1}$ ondpa γή ρυθμίσεων

## | Συμβουλή

• Υπάρχει διαθέσιμη πιο λεπτομερής περιγραφή. Δείτε το κεφάλαιο 'Ξεκινώντας - Ενεργοποίηση προοδευτικής σάρωσης' για λεπτομέρειες.

## [ Picture Setting ] (Ρύθμιση εικόνας)

Επιλέξτε ένα προκαθορισμένο σετ ρυθμίσεων χρώματος εικόνας ή διαμορφώστε την προσωπική ρύθμιση.

- [ Standard ]  $(T$ υπικό) ρύθμιση αρχικών χρωμάτων.
- [ Bright  $J(\Phi \omega \tau \epsilon \nu \dot{\phi}) \rho \dot{\psi} \theta \mu \nu \sigma \eta$ έντονων χρωμάτων.
- [ Soft ]  $(A\pi a\lambda o) \rho \dot{\theta} \mu$ ιση ζεστών χρωμάτων.
- [ Personal ]  $(\Box \rho o \sigma \omega \pi \mu \kappa \dot{\sigma})$  – διαμόρφωση ρύθμισης χρωμάτων. Ρυθμίστε το επίπεδο φωτεινότητας, αντίθεσης, ευκρίνειας και κορεσμού χρώματος από το μενού και πατήστε OK.

## [ Component Video ]

(Εικόνα σήματος συνιστωσών)

Επιλέξτε την έξοδο βίντεο που ταιριάζει με τη σύνδεση βίντεο μεταξύ του DVD player και της τηλεόρασης.

- [ Interlaced ] (Πεπλεγμένη σάρωση) – για σύνδεση εικόνας σήματος συνιστωσών (Υ Pb Pr).
- $IRGB$  ]  $\gamma$ Ia σύνδεση scart (TV OUT).

## [ HD JPEG ]

Απολαύστε αυθεντικές εικόνες JPEG χωρίς συμπίεση στην αρχική τους ανάλυση συνδέοντας το DVD video player με την τηλεόραση μέσω καλωδίου HDMI.

- [ On ] (Ενεργοποίηση) εμφάνιση εικόνας υψηλής ευκρίνειας.
- [ Off ]  $(A\pi \epsilon \nu \epsilon \rho \gamma \sigma \pi o i \eta \sigma \eta) \epsilon \mu \varphi \dot{\alpha} \nu \iota \sigma \eta$ τυπικής εικόνας.

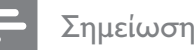

#### Το DVD video player υποστηρίζει ανάλυση οθόνης 720p και μεγαλύτερη.

## [ HDMI Setup ] (Ρύθμιση HDMI)

Όταν συνδέετε το DVD player και την τηλεόραση με καλώδιο HDMI, επιλέξτε την καλύτερη ρύθμιση HDMI που μπορεί να υποστηρίξει η τηλεόρασή.

• [ Resolution ] (Ανάλυση) – Επιλέξτε μια κατάλληλη ανάλυση εικόνας που είναι συμβατή με τις δυνατότητες προβολής της τηλεόρασης.

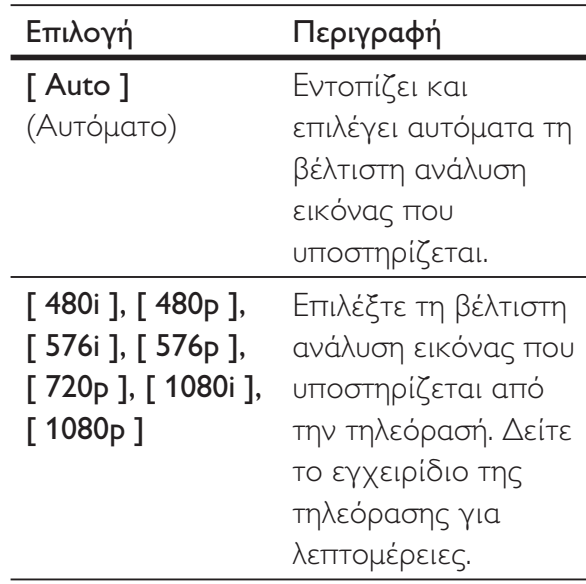

## Σημείωση

- Εάν η ρύθμιση δεν είναι συμβατή με την τηλεόρασή, εμφανίζεται μια κενή οθόνη. Περιμένετε 15 δευτερόλεπτα για αυτόματη επαναφορά ή μεταβείτε στην προεπιλεγμένη λειτουργία ως εξή:
- 1) Πατήστε <sup>•</sup> για να ανοίξετε το διαμέρισμα δίσκου.
- 2) Πατήστε το αριθμητικό κουμπί '1'.

• [ Wide Screen Format ] (Φορμά ευρείας οθόνης) - ορίζει το φορμά ευρείας οθόνης για αναπαραγωγή δίσκου.

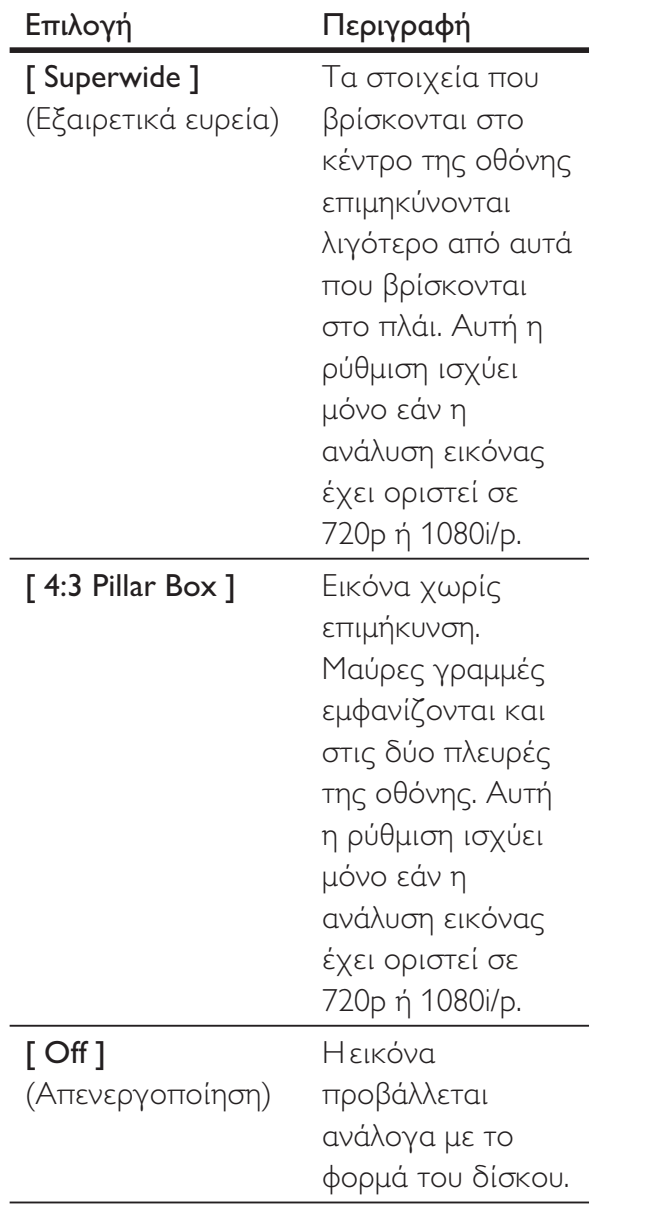

• [ EasyLink Setup ]  $(P' \cup P \cup P)$  EasyLink) - εάν το DVD player είναι συνδεδεμένο σε τηλεόραση/συσκευές συμβατές με HDMI CEC, όλες οι συνδεδεμένες συσκευές μπορούν να ανταποκριθούν ταυτόχρονα στις παρακάτω εντολές:

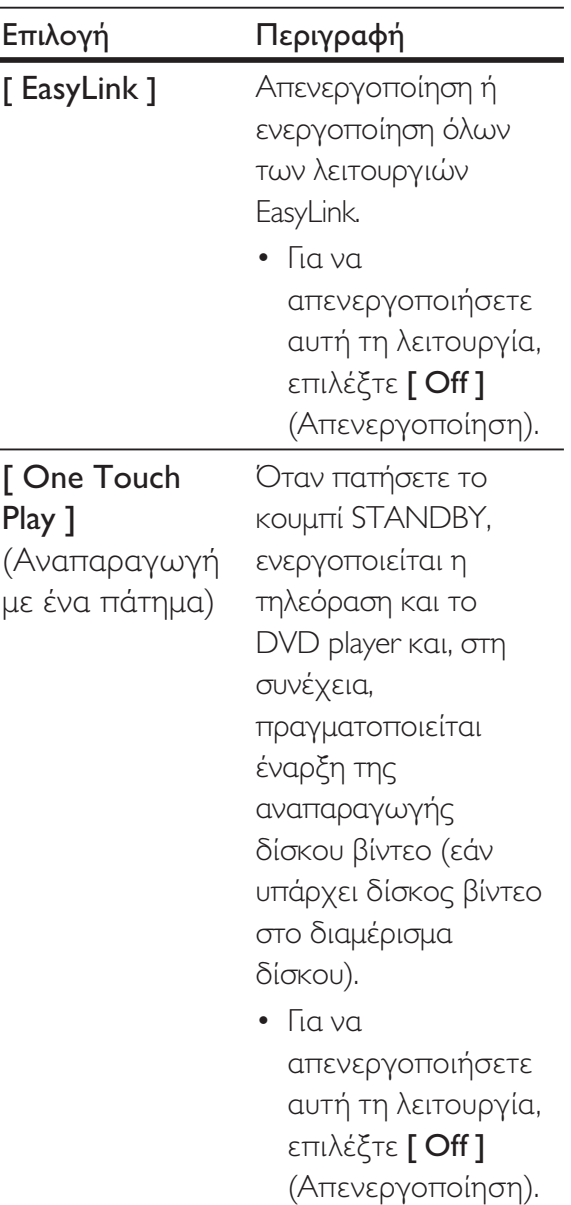

Σημείωση

• Αυτή η ρύθμιση είναι διαθέσιμη μόνο εάν έχετε ορίσει την επιλογή [ TV Display ] (Οθόνη τηλεόρασης) σε [ 16:9 ].

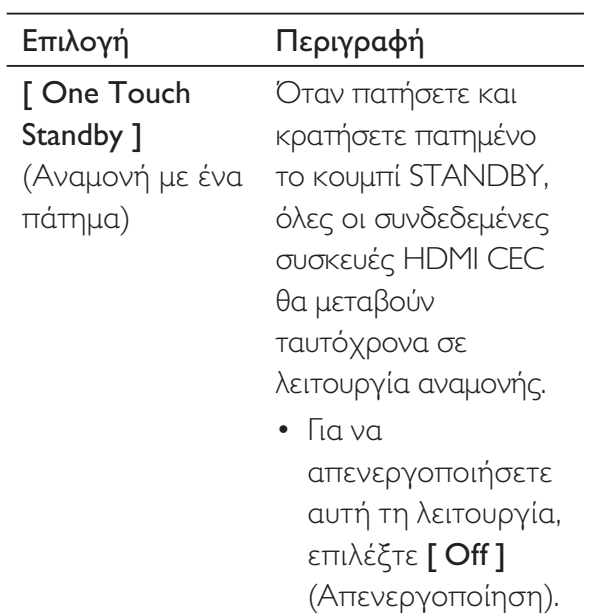

#### Σημείωση

- Η Philips δεν εγγυάται 100% διαλειτουργικότητα με όλες τις συσκευές που είναι συμβατές με HDMI CEC.
- Για να χρησιμοποιήσετε τα κουμπιά ελέγχου EasyLink πρέπει πρώτα να ενεργοποιήσετε τις λειτουργίες HDMI CEC στην τηλεόραση/συσκευές. Δείτε το εγχειρίδιο της τηλεόρασης/συσκευών για λεπτομέρειες.

## Προτιμήσεις

#### 1 Πατήστε SETUP. Eμφανίζεται το μενού [General Setup]

(Γενικές ρυθμίσεις).

- 2 Πατήστε ▼ για να επιλέξετε [ Preferences ] (Προτιμήσεις) και, στη συνέχεια, πατήστε.
- 3 Ενεργοποιήστε μια επιλογή και πατήστε OK.

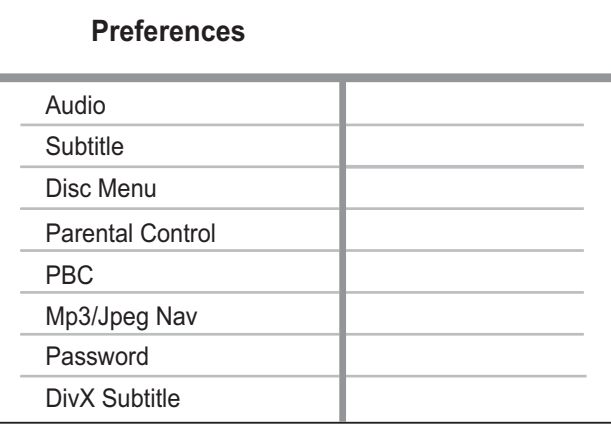

- 4 Επιλέξτε ρύθμιση και πατήστε ΟΚ.
	- Για να επιστρέψετε στο προηγούμενο μενού, πατήστε <.
	- Για έξοδο από το μενού, πατήστε SETUP.

#### Σημείωση

- Διακόψτε την αναπαραγωγή του δίσκου για να αποκτήσετε πρόσβαση στο μενού [ Preferences ] (Προτιμήσεις).
- Δείτε τις επεξηγήσεις των παραπάνω επιλογών στις σελίδες που ακολουθούν.

## $[$  Audio  $]$   $(H \times \circ \varsigma)$

Επιλέξτε την προεπιλεγμένη ομιλούμενη γλώσσα για DVD.

## [Subtitle ] (Υπότιτλοι)

Επιλέξτε την προεπιλεγμένη γλώσσα υπότιτλων για DVD.

## [ Disc Menu ] (Μενού δίσκου)

Επιλέξτε τη γλώσσα μενού για DVD.

## Σημείωση

- Εάν η γλώσσα που έχετε επιλέξει δεν είναι διαθέσιμη στο δίσκο, θα χρησιμοποιηθεί η προεπιλεγμένη γλώσσα του δίσκου.
- Για κάποιους δίσκους DVD, η γλώσσα των υπότιτλων/ήχου μπορεί να αλλάξει μόνο μέσα από το μενού του δίσκου.
- Για να επιλέξετε τις γλώσσες που δεν περιλαμβάνονται στο μενού, επιλέξτε [ Others ] (Άλλες). Στη συνέχεια, ανατρέξτε στη λίστα κωδικών γλωσσών στο πίσω μέρος του παρόντος εγχειριδίου και πληκτρολογήστε τον αντίστοιχο Language Code (κωδικό γλώσσας).

## [ Parental Control ] (Γονικός έλεγχος)

Περιορίζει την πρόσβαση σε DVD που περιέχουν περιεχόμενο ακατάλληλο για παιδιά. Αυτοί οι τύποι DVD πρέπει να εγγράφονται με διαβαθμίσεις.

- 1. Πατήστε **ΟΚ**.
- 2. Επιλέξτε ένα επίπεδο διαβάθμισης και *πατήστε* **OK.**
- 3. Πατήστε τα αριθμητικά κουμπιά για να εισαγάγετε τον κωδικό πρόσβασης.

## Σημείωση

- Τα DVD που έχουν διαβάθμιση μεγαλύτερη από το επίπεδο που έχετε ορίσει στην επιλογή [ Parental Control ] (Γονικός έλεγχος) απαιτούν κωδικό πρόσβασης για αναπαραγωγή.
- Οι διαβαθμίσεις εξαρτώνται από την περιοχή. Για αναπαραγωγή όλων των δίσκων, επιλέξτε '8'.
- Ορισμένα DVD έχουν διαβαθμίσεις τυπωμένες πάνω τους αλλά η εγγραφή τους δεν έχει πραγματοποιηθεί με διαβαθμίσεις. Αυτή η λειτουργία δεν ισχύει σε τέτοιου τύπου DVD.

## Συμβουλή

• Μπορείτε να ορίσετε ή να αλλάξετε τον κωδικό πρόσβασης, μεταβείτε στο [Preferences ] (Προτιμήσεις)> [ Password ] (Κωδικός πρόσβασης).

## **I PBC 1**

Για VCD/SVCD που έχουν εγγραφεί με PBC (έλεγχο αναπαραγωγής), είναι δυνατή η πρόσβαση στα περιεχόμενα δίσκου μέσω ενός διαδραστικού μενού.

- [ On ] (Ενεργοποίηση) εμφανίζεται ένα μενού ευρετηρίου όταν τοποθετείτε δίσκο για αναπαραγωγή.
- $\int$  Off  $\int$  (Απενεργοποίηση) παραλείπεται το μενού και η αναπαραγωγή ξεκινά από το πρώτο κομμάτι.

#### [MP3/JPEG Nav ] (Περιηγητής MP3/ IPEG)

Επιλέξτε εμφάνιση των φακέλων ή εμφάνιση όλων των αρχείων.

- [View Files  $I \epsilon \mu \phi$ ανίζει όλα τα αρχεία.
- [View Folders ] εμφανίζει τους φακέλους των αρχείων ΜΡ3/WMA.

[Password ] (Κωδικός πρόσβασης) Ακολουθήστε τις οδηγίες που εμφανίζονται στην οθόνη της τηλεόρασης για να ορίσετε ή να αλλάξετε τον κωδικό πρόσβασης για κλειδωμένους δίσκους και να πραγματοποιήσετε αναπαραγωγή DVD με περιορισμούς.

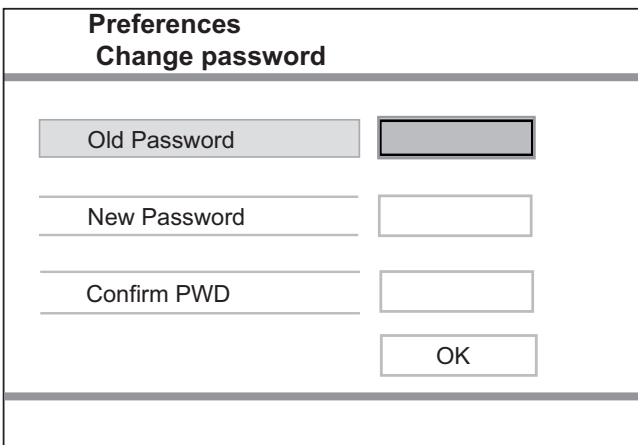

- 1. Πατήστε τα αριθμητικά κουμπιά για να πληκτρολογήσετε '136900' ή τον πιο πρόσφατο εξαψήφιο κωδικό πρόσβασης στο πεδίο [Old Password ] (Παλιός κωδικός πρόσβασης).
- 2. Πληκτρολογήστε το νέο κωδικό πρόσβασης στο πεδίο [ New Password 1 (Νέος κωδικός πρόσβασης).
- 3. Πληκτρολογήστε το νέο κωδικό πρόσβασης ξανά στο πεδίο [ Confirm PWD ] (Επιβεβαίωση κωδικού πρόσβασης).
- 4. Πατήστε ΟΚ για έξοδο από το μενού.
- 

#### Σημείωση

Εάν ξεχάσετε τον κωδικό σας, πληκτρολογήστε '136900' πριν ορίσετε καινούργιο κωδικό πρόσβασης.

[ DivX Subtitle ] (Υπότιτλοι DivX) Επιλέξτε ένα σετ χαρακτήρων που υποστηρίζει υπότιτλους DivX.

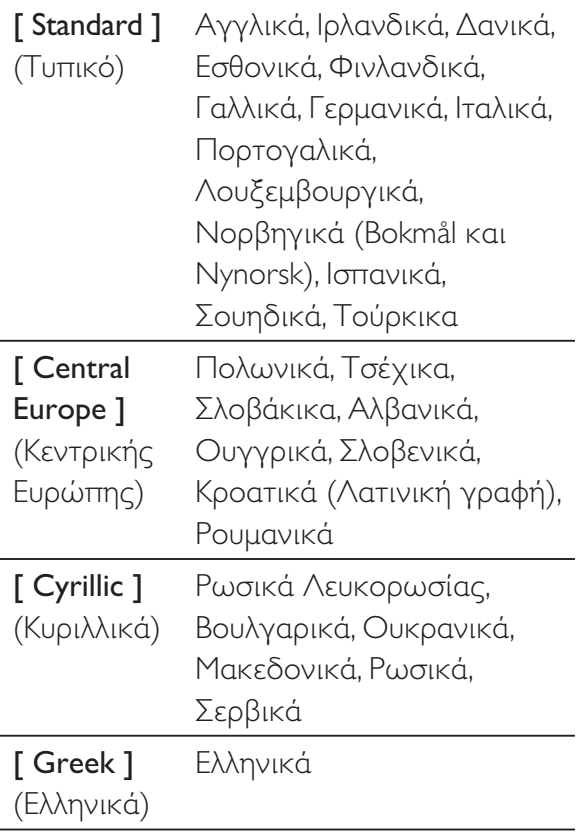

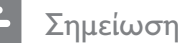

#### • Βεβαιωθείτε ότι το αρχείο υπότιτλων έχει ακριβώς το ίδιο όνομα με το αρχείο ταινίας. Εάν, για παράδειγμα, το όνομα αρχείου της ταινίας είναι 'Movie.avi', τότε θα πρέπει να ονομάσετε το αρχείο

κειμένου 'Movie.sub' ή 'Movie.srt'.

## [ Version Info ] (Πληροφορίες έκδοσης)

Εμφανίζει την έκδοση λογισμικού του DVD player.

Αυτές οι πληροφορίες είναι απαραίτητες για να βρείτε εάν υπάρχει διαθέσιμη νεότερη έκδοση λογισμικού στην ιστοσελίδα της Philips, την οποία μπορείτε να κατεβάσετε και να εγκαταστήσετε στο DVD player.

## [ Default ] (Προεπιλογή)

Πραγματοποιεί επαναφορά όλων των ρυθμίσεων του DVD player στις εργοστασιακές προεπιλογές τους, εκτός από τις ρυθμίσεις [ Disc Lock ] (Κλείδωμα δίσκου), [ Parental Control ] (Γονικός έλεγχος), [Password] (Κωδικός πρόσβασης).

## 8 Πρόσθετες πληροφορίες

## Ενημέρωση λογισμικού

Για να ελέγξετε τις ενημερώσεις, συγκρίνετε την τρέχουσα έκδοση λογισμικού του DVD player με την τελευταία έκδοση λογισμικού (εάν υπάρχει) στην ιστοσελίδα της Philips.

## Προσοχή

Δεν πρέπει να διακόπτεται η παροχή ρεύματος κατά τη διάρκεια της αναβάθμισης του λογισμικού.

#### 1 Πατήστε SETUP.

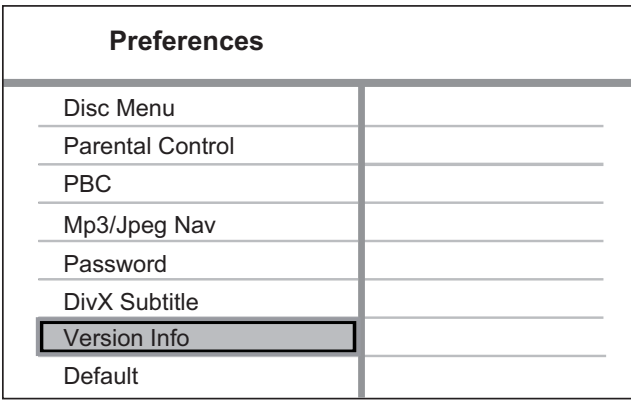

- 2 Επιλέξτε [ Preferences ] (Προτιμήσεις) > [ Version Info ] (Πληροφορίες έκδοσης) και πατήστε ΟΚ.
- 3 Σημειώστε το όνομα αρχείου και πατήστε **SETUP** για έξοδο από το μενού.
- 4 Επισκεφθείτε την τοποθεσία www.philips. com/support για να ελέγξετε την τελευταία έκδοση λογισμικού, χρησιμοποιώντας το όνομα αρχείου για αυτό το DVD player.
- 5 Για περισσότερες πληροφορίες ανατρέξτε στις οδηγίες αναβάθμισης.

#### Σημείωση

Αποσυνδέστε το καλώδιο ρεύματος για λίγα δευτερόλεπτα, και ξανασυνδέστε το για να πραγματοποιήσετε επανεκκίνηση του συστήματος.

## Φροντίδα

## Προσοχή

• Μην χρησιμοποιείτε ποτέ διαλύτες όπως βενζίνη, διαλυτικά, καθαριστικά του εμπορίου, ή αντιστατικά σπρέι που προορίζονται για δίσκους.

## Καθαρισμός δίσκων

Σκουπίζετε το δίσκο με πανί καθαρισμού από μικροφίμπρα με κατεύθυνση από το κέντρο προς την άκρη σε ευθεία γραμμή.

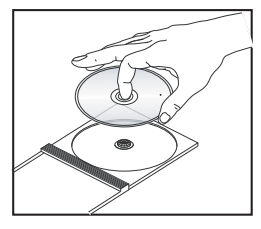

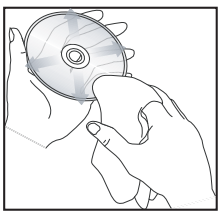

# 9 Προδιαγραφές

## Σημείωση

• Ο σχεδιασμός και οι προδιαγραφές υπόκεινται σε αλλαγές χωρίς προειδοποίηση.

### Παρεχόμενα αξεσουάρ

- Οδηγίες γρήγορης έναρξης
- Τηλεχειριστήριο και μπαταρίες

#### Μέσα αναπαραγωγής

• DVD-Video, Video CD/SVCD, Audio CD, CD-R/ CD-RW, DVD+R/+RW, DVD-R/-RW, DivX-CD, Picture CD, MP3-CD, WMA-CD, μονάδα USB flash

#### USB

- $\cdot$  Συμβατότητα: Hi-Speed USB (2.0)
- Υποστήριξη κατηγοριών: UMS (Κατηγορία μαζικής αποθήκευσης USB)

#### Τυπική τηλεόραση

- Αριθμός γραμμών:
- 625 (PAL/50Hz), 525 (NTSC/60Hz)
- Aναπαραγωγή: Multi-standard (PAL/NTSC)

#### Απόδοση βίντεο

- Bivteo DAC: 12 bits, 108 MHz
- $Y$  Pb Pr: 0,7 Vpp  $\sim$  75 ohm
- Έξοδος βίντεο: 1 Vpp ~ 75 ohm

#### Φορμά βίντεο

- Ψηφιακή συμπίεση:
	- MPEG 2: DVD/SVCD
	- MPEG 1: VCD/DivX
- Οριζόντια ανάλυση:
	- DVD: 720/1920 pixel (50 Hz), 720/1920 pixel (60 Hz)
	- VCD: 352 pixel (50 Hz), 352 pixel (60 Hz)
- Κατακόρυφη ανάλυση:
	- DVD: 576/1080 pixel (50 Hz), 480/1080 pixel (60 Hz)
	- VCD: 288 pixel (50 Hz), 240 pixel (60 Hz)

#### Απόδοση ήχου

- Μετατροπέας DA: 24 bit, 192 kHz
- Απόκριση συχνοτήτων:
	- DVD: 4 Hz 22 kHz (48 kHz), 4 Hz - 44 kHz (96 kHz)
- SVCD: 4 Hz 20 kHz (44,1 kHz), 4 Hz - 22 kHz (48 kHz)
- CD/VCD: 4 Hz 20 kHz (44,1 kHz)
- $\Sigma$ ήμα-Θόρυβος (1kHz): > 90 dB (a)
- Δυναμικό εύρος (1kHz):  $> 80$  dB (a)
- Συνακρόαση (1 kHz): > 70 dB
- Παραμόρφωση/θόρυβος (1kHz):  $> 65$  dB
- MPEG MP3: MPEG Audio L3

#### Φορμά ήχου

- Ψηφιακό:
	- MPEG/AC-3/PCM: Συμπιεσμένος ψηφιακός ήχος (16, 20, 24 bit fs, 44,1, 48, 96 kHz)
	- MP3 (ISO 9660): 96, 112, 128, 256 kbps & μεταβλητός ρυθμός bit fs, 32, 44,1, 48 kHz
- Στερεοφωνικός αναλογικός ήχος
- Downmix συμβατό με Dolby Surround από πολυκαναλικό ήχο Dolby Digital

#### Συνδέσεις

- Έξοδος Scart: Euroconnector
- Έξοδος Y Pb Pr: Βύσμα Cinch 3x
- Έξοδος βίντεο: Βύσμα Cinch (κίτρινο)
- Έξοδος ήχου (L+R): Βύσμα Cinch (άσπρο/κόκκινο)
- Ψηφιακή έξοδος:
	- 1 ομοαξονική: IEC60958 για CDDA/LPCM, IEC61937 για MPEG 1/2, Dolby Digital
- Έξοδος HDMI

#### Κύρια μονάδα

- Διαστάσεις (π x υ x β): 360 x 37 x 209 (mm)
- Καθαρό Βάρος: περίπου 1,3 kg

#### Ρεύμα

- Εύρος τιμών τροφοδοσίας ρεύματος:
	- $\Gamma$ ta H.B.: 240 V, 50 Hz
	- Για την υπόλοιπη Ευρώπη: 230 V, 50 Hz
- Κατανάλωση ρεύματος: < 12 W
- Κατανάλωση ρεύματος σε λειτουργία αναμονής:  $< 1W$

#### Προδιαγραφές λέιζερ

- Τύπος: Λέιζερ ημιαγωγού InGaAIP (DVD), AIGaA (CD)
- Μήκος κύματος: 658 nm (DVD), 790 nm (CD)
- Ισχύς εξόδου: 7,0 mW (DVD), 10,0 mW (VCD/CD)
- Απόκλιση ακτίνας: 60 μοίρες

## 10 Αντιμετώπιση προβλημάτων

## Προειδοποίηση

Κίνδυνος ηλεκτροπληξίας. Μην αφαιρείτε ποτέ το περίβλημα της μονάδας.

Για να εξακολουθεί να ισχύει η εγγύηση, μην επιχειρήσετε να επιδιορθώσετε το σύστημα μόνοι σας.

Εάν αντιμετωπίσετε προβλήματα κατά τη χρήση του DVD player, ελέγξτε τα παρακάτω σημεία πριν ζητήσετε επισκευή. Εάν το πρόβλημα εξακολουθεί να υφίσταται, δηλώστε το προϊόν σας και λάβετε υποστήριξη από τη διεύθυνση www.philips. com/welcome.

Εάν επικοινωνήσετε με τη Philips, θα σας ζητηθεί ο αριθμός μοντέλου και ο αριθμός σειράς του DVD player σας. Ο αριθμός μοντέλου και ο αριθμός σειράς βρίσκονται στο πίσω ή στο κάτω μέρος του DVD player σας. Σημειώστε τους αριθμούς εδώ:

Αριθμός μοντέλου

Αριθμός σειράς \_\_\_\_\_\_\_\_

## Κύρια μονάδα

#### Τα κουμπιά του DVD player δεν λειτουργούν.

Αποσυνδέστε το DVD player από την πρίζα για λίγα λεπτά και, στη συνέχεια, συνδέστε το ξανά.

## Εικόνα

#### Δεν προβάλλεται εικόνα.

- Συμβουλευθείτε το εγχειρίδιο της τηλεόρασής σας για να επιλέξετε το σωστό κανάλι εισόδου βίντεο. Αλλάζετε το κανάλι τηλεόρασης μέχρι να εμφανιστεί η οθόνη DVD.
- Εάν αυτό συμβαίνει όταν ενεργοποιείτε τη λειτουργία προοδευτικής σάρωσης ή αλλάζετε τη ρύθμιση συστήματος τηλεόρασης, πρέπει να επιστρέψετε στην προεπιλεγμένη λειτουργία:
	- 1. Πατήστε <sup>•</sup> για να ανοίξετε το διαμέρισμα δίσκου.
	- 2. Πατήστε το αριθμητικό πλήκτρο '1' (για προοδευτική σάρωση) ή το αριθμητικό πλήκτρο '3' (για σύστημα τηλεόρασης).

#### Δεν υπάρχει εικόνα στη σύνδεση ΗDMI.

- Ελέγξτε μήπως είναι ελαττωματικό το καλώδιο ΗDMI. Αντικαταστήστε το καλώδιο HDMI με καινούργιο καλώδιο.
- Σε αυτή την περίπτωση, όταν αλλάζετε την ανάλυση εικόνας HDMI, πρέπει να πραγματοποιείτε μετάβαση στην προεπιλεγμένη λειτουργία:
	- 1. Πατήστε <sup>1</sup>για να ανοίξετε το διαμέρισμα δίσκου.
	- 2. Πατήστε το αριθμητικό πλήκτρο '1'.

## Ήχος

## Δεν ακούγεται ήχος.

• Βεβαιωθείτε ότι τα καλώδια ήχου είναι συνδεδεμένα και ότι η συνδεδεμένη συσκευή είναι ενεργοποιημένη στη σωστή πηγή εισόδου.

## Δεν υπάρχει ήχος από σύνδεση HDMI.

- Ενδέχεται να μην παράγεται ήχος από την έξοδο HDMI εάν η συνδεδεμένη συσκευή δεν είναι συμβατή με HDCP ή είναι συμβατή μόνο με το πρότυπο DVI.
- Βεβαιωθείτε ότι η ρύθμιση [HDMI Audio ] (Ήχος HDMI) είναι ενεργοποιημένη.

### Δεν ακούγεται ήχος κατά την αναπαραγωγή ταινιών DivX.

• Η συσκευή συμπίεσης/αποσυμπίεσης ήχου (audio codec) μπορεί να μην υποστηρίζεται από αυτό το DVD player.

## Αναπαραγωγή

### Δεν είναι δυνατή η αναπαραγωγή αρχείων βίντεο DivX.

- Βεβαιωθείτε ότι το αρχείο βίντεο DivX έχει ολοκληρωθεί.
- Βεβαιωθείτε ότι η επέκταση του ονόματος του αρχείου είναι σωστή.

### Ο λόγος διαστάσεων της οθόνης δεν αντιστοιχεί με τη ρύθμιση της οθόνης τηλεόρασης.

• Ο λόγος διαστάσεων έχει καθοριστεί στο δίσκο DVD.

## Οι υπότιτλοι DivX δεν εμφανίζονται σωστά.

- Βεβαιωθείτε ότι το όνομα του αρχείου υπότιτλων είναι ίδιο με το όνομα του αρχείου ταινίας.
- Επιλέξτε σωστό σετ χαρακτήρων.
	- 1. Πατήστε **SETUP** (Ρύθμιση).
	- 2. Επιλέξτε [ Preferences ] (Προτιμήσεις) > [ DivX Subtitle ] (Υπότιτλοι DivX) στο μενού.
	- 3. Επιλέξτε ένα σετ χαρακτήρων που υποστηρίζει υπότιτλους.

## Δεν είναι δυνατή η ανάγνωση του περιεχομένου της μονάδας USB flash.

- Το φορμά της μονάδας USB flash δεν είναι συμβατό με το DVD player.
- Η διαμόρφωση της μονάδας έχει γίνει με διαφορετικό σύστημα αρχείων που δεν υποστηρίζεται από αυτό το DVD player  $(\pi.x. NTFS).$

## 11 Γλωσσάρι

## A

### Αναπαραγωγή με ένα πάτημα

Όταν συνδέετε το DVD player με συσκευές που υποστηρίζουν αναπαραγωγή με ένα πάτημα, μπορείτε να ελέγχετε το DVD player και τις συσκευές με ένα τηλεχειριστήριο. Για παράδειγμα, όταν πατήσετε Play στο τηλεχειριστήριο του DVD, η τηλεόραση μεταβαίνει αυτόματα στο σωστό κανάλι για προβολή του περεχομένου του DVD.

#### Αναμονή με ένα πάτημα

Όταν συνδέσετε το DVD player σε συσκευές που υποστηρίζουν τη λειτουργία αναμονής, μπορείτε να χρησιμοποιήσετε το τηλεχειριστήριο του DVD player για να θέσετε το DVD player και όλες τις συνδεδεμένες συσκευές HDMI σε λειτουργία αναμονής. Μπορείτε να μεταβείτε σε λειτουργία αναμονής με ένα πάτημα χρησιμοποιώντας το τηλεχειριστήριο από οποιαδήποτε συνδεδεμένη συσκευή HDMI.

## D

#### DivX<sup>®</sup>

Ο κωδικός DivX είναι μια τεχνολογία συμπίεσης βασισμένη σε βίντεο MPEG-4, η οποία δεν έχει καταχωρηθεί ακόμη ως ευρεσιτεχνία και έχει αναπτυχθεί από την DivX Networks, Inc. Η τεχνολογία αυτή συμπιέζει αρκετά τα ψηφιακά βίντεο ώστε να είναι δυνατή η μεταφορά τους μέσω του Internet διατηρώντας παράλληλα υψηλή οπτική ποιότητα.

## H

### HDMI

Το πρότυπο HDMI (Διασύνδεση Πολυμέσων Υψηλής Ευκρίνειας) είναι μια ψηφιακή διασύνδεση υψηλής ταχύτητας που μπορεί να μεταδώσει ασυμπίεστο σήμα βίντεο υψηλής ευκρίνειας και ψηφιακό πολυκαναλικό ήχο. Παρέχει υψηλή ποιότητα εικόνας και ήχου, πλήρως απαλλαγμένη από θόρυβο. Η διασύνδεση HDMI είναι πλήρως συμβατή με προγενέστερες συσκευές DVI.

Όπως απαιτείται από το πρότυπο HDMI, εάν πραγματοποιηθεί σύνδεση σε προϊόντα HDMI ή DVI χωρίς HDCP (High-bandwidth Digital Content Protection) δεν θα υπάρξει έξοδος βίντεο ή ήχου.

## J

## JPEG

Ένα πολύ σύνηθες φορμά ψηφιακής ακίνητης εικόνας. Ένα σύστημα συμπίεσης δεδομένων ακίνητων εικόνων που προτάθηκε από το Joint Photographic Expert Group, χαρακτηρίζεται από μικρή μείωση της ποιότητας της εικόνας παρά την υψηλή αναλογία συμπίεσης. Τα αρχεία αναγνωρίζονται από την επέκτασή τους 'JPG ή IPEG'.

## M

## MP3

Φορμά αρχείου με σύστημα συμπίεσης δεδομένων ήχου. Το 'MP3' είναι συντόμευση Tou Motion Picture Experts Group 1 (ή MPEG-1) Audio Layer3. Χρησιμοποιώντας το φορμά MP3, ένας δίσκος CD-R ή CD-RW μπορεί να περιέχει περίπου 10 φορές περισσότερα δεδομένα από ένα κανονικό CD. Τα αρχεία αναγνωρίζονται από την επέκτασή τους '.ΜΡ3'.

Ελληνικά

## P

#### **PBC**

Έλεγχος αναπαραγωγής. Σύστημα περιήγησης σε Video CD/Super VCD μέσω των μενού της οθόνης που είναι εγγεγραμμένα στο δίσκο. Μπορείτε να απολαύσετε διαδραστική αναπαραγωγή και αναζήτηση.

## W

#### **WMA**

Windows Media™ Audio. Αναφέρεται σε μια τεχνολογία συμπίεσης ήχου, η οποία αναπτύχθηκε από την Microsoft Corporation. Τα δεδομένα WMA μπορούν να κωδικοποιηθούν με χρήση του Windows Media Player έκδοση 9 ή του Windows Media Player για Windows XP. Τα αρχεία αναγνωρίζονται από την επέκτασή τους 'WMA'.

## $\Box$

#### Προοδευτική σάρωση

Η λειτουργία προοδευτικής σάρωσης προβάλλει διπλάσιο αριθμό καρέ ανά δευτερόλεπτο από αυτά που προβάλλονται σε ένα τυπικό σύστημα τηλεόρασης. Προσφέρει υψηλότερη ανάλυση και ποιότητα εικόνας.

## $\Lambda$

#### Λόγος διαστάσεων

Ο λόγος διαστάσεων αναφέρεται στην αναλογία μήκους προς ύψος στην οθόνη της τηλεόρασης. Ο λόγος διαστάσεων σε μια τυπική τηλεόραση είναι 4:3 ενώ σε μια τηλεόραση υψηλής ευκρίνειας ή ευρείας οθόνης είναι 16:9. Το letter box σάς επιτρέπει να απολαμβάνετε μια εικόνα με ευρύτερη προοπτική σε τυπική οθόνη 4:3.

## Language Code

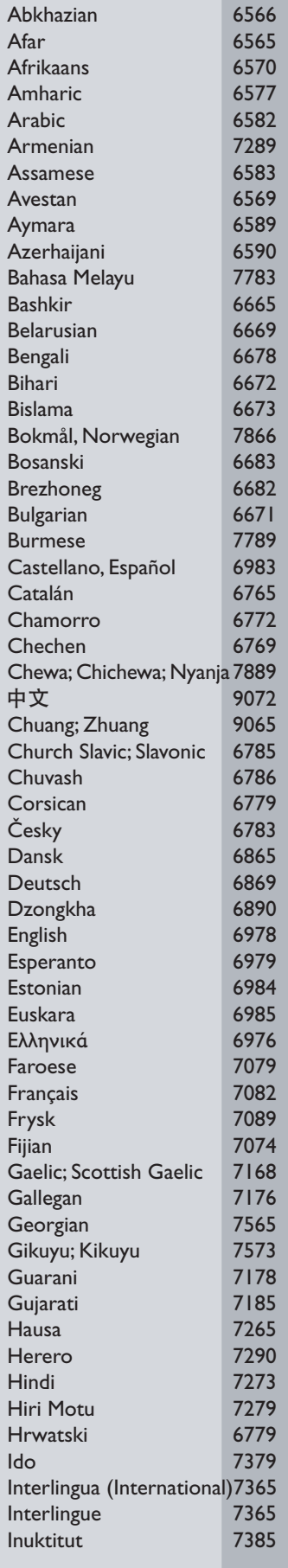

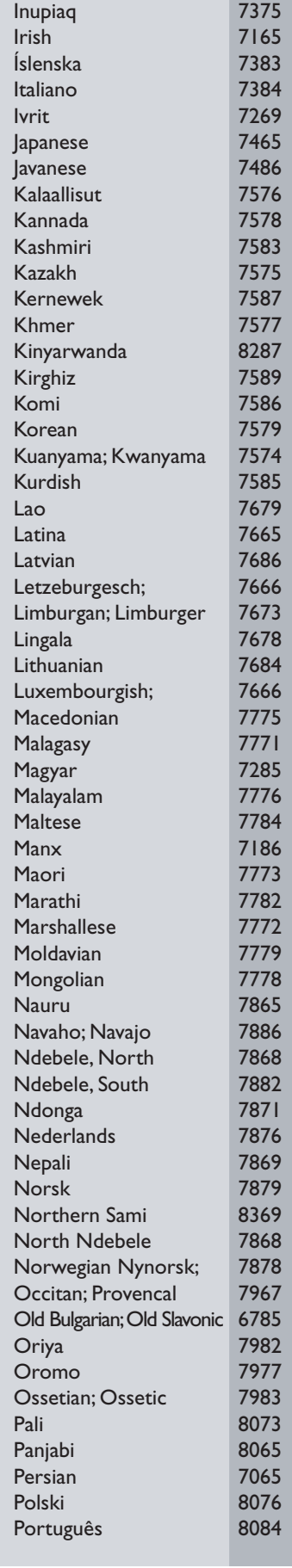

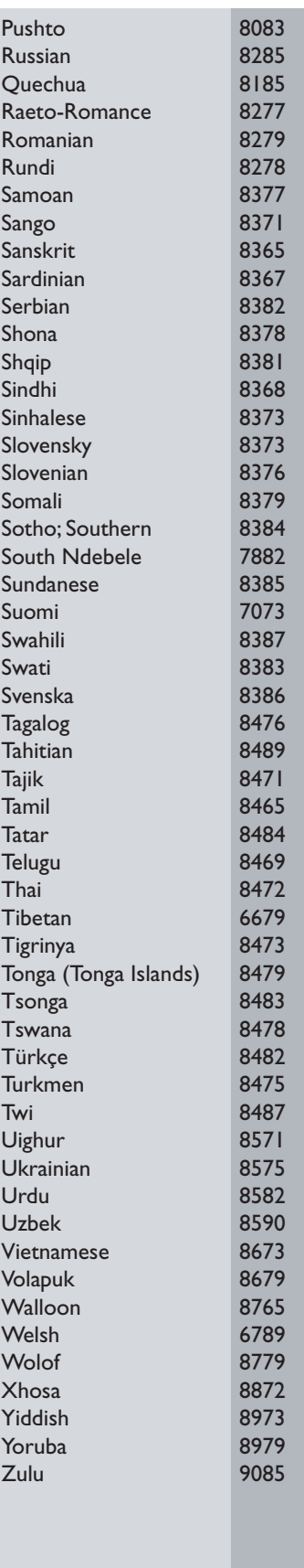

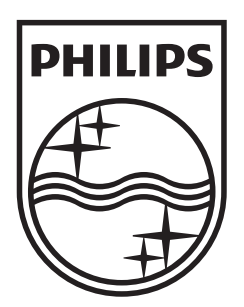

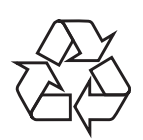

 $\overline{\phantom{0}}$ 

© 2009 Koninklijke Philips Electronics N.V. All right reserved sgptt\_0913/58-4\_1

 $\sqrt{2}$